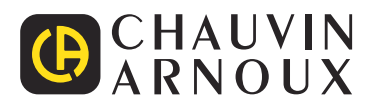

# **PEL 51 PEL 52**

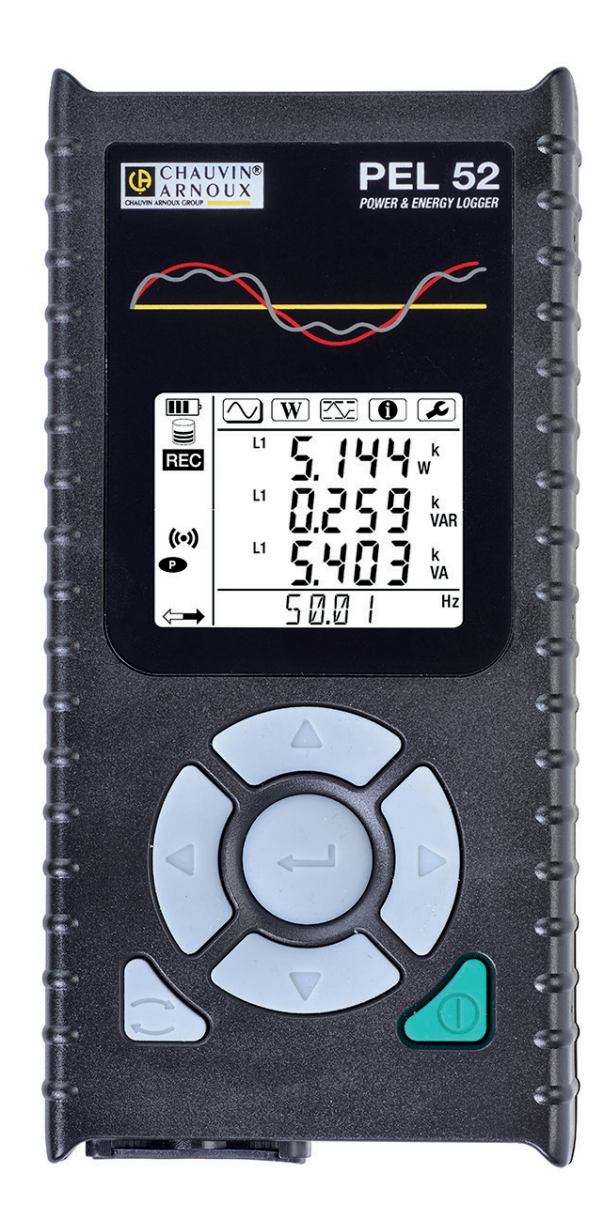

# **Měřicí zapisovač výkonu a energie**

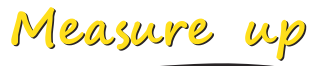

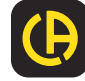

Děkujeme, že jste si zakoupili **záznamník výkonu a energie PEL51** nebo **PEL52** a za projevenou důvěru.

Aby vám přístroj co nejlépe sloužil:

- **■ přečtěte si** pozorně tuto uživatelskou příručku
- **■ dodržujte** pokyny k použití.

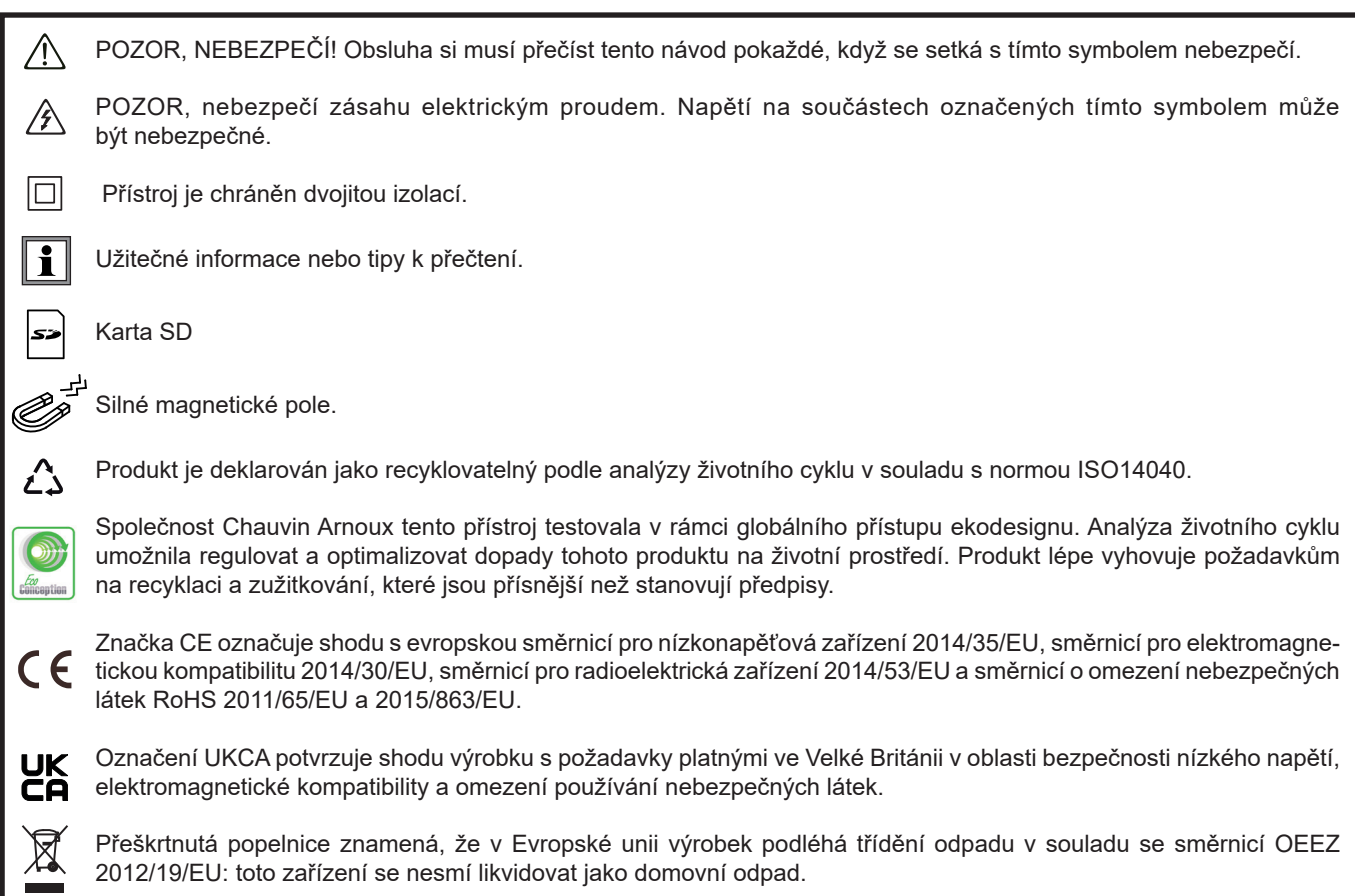

#### **Definice kategorií měření**

- **■** Kategorie měření IV odpovídá měřením provedeným u zdroje nízkonapěťové instalace. Příklad: přívod energie, měřidla a ochranná zařízení.
- **■** Kategorie měření III odpovídá měřením prováděným na domovních elektroinstalacích. Příklad: rozvodná deska, jističe, pevné průmyslové stroje nebo přístroje.
- **■** Kategorie měření II odpovídá měřením prováděným na obvodech přímo připojených k nízkonapěťovým instalacím. Příklad: napájení domácích elektrospotřebičů a přenosného nářadí.

Tento přístroj splňuje bezpečnostní normy IEC/EN 61010-2-30 nebo BS EN 61010-2-030, vodiče splňují normy IEC/EN 61010-031 nebo BS EN 61010-031 a proudové sběrače splňují normy IEC/EN 61010-2-032 nebo BS EN 61010-2-032 pro napětí do 600 V v kategorii III.

Nedodržení bezpečnostních pokynů může znamenat riziko úrazu elektrickým proudem, požáru, výbuchu nebo zničení přístroje a elektroinstalace.

- **■** Obsluha a/nebo odpovědný orgán si musí jednotlivá bezpečnostní opatření pozorně přečíst a porozumět jim. Jakékoli používání tohoto zařízení vyžaduje dobrou znalost a plné povědomí o elektrických rizicích.
- **■** Používejte zejména dodané kabely a příslušenství. Používání kabelů (nebo příslušenství) s nižším napětím nebo kategorií omezuje napětí nebo kategorii celého přístroje + kabelů (nebo příslušenství) na hodnoty těchto kabelů (nebo příslušenství).
- **■** Před každým použitím zkontrolujte správný stav izolace kabelů, krytu a příslušenství. Kterýkoli prvek s poškozenou izolací (i částečně) je nutno předat na opravu nebo likvidaci.
- **■** Nepoužívejte přístroj v sítích s napětím nebo kategorií, která je vyšší než je zde uvedeno.
- **■** Nepoužívejte přístroj, pokud se jeví jako poškozený, neúplný nebo je špatně uzavřený.
- **■** Při vyjímání a vkládání karty SD se ujistěte, že je přístroj odpojen a vypnut.
- **■** Vždy používejte osobní ochranné prostředky.
- **■** Při manipulaci s kabely a krokosvorkami nepokládejte prsty mimo izolaci.
- **■** Pokud se přístroj namočí, před zapojením jej vysušte.
- **■** Veškeré opravy a metrologické kontroly musí provádět kompetentní a autorizovaný personál.

**College** 

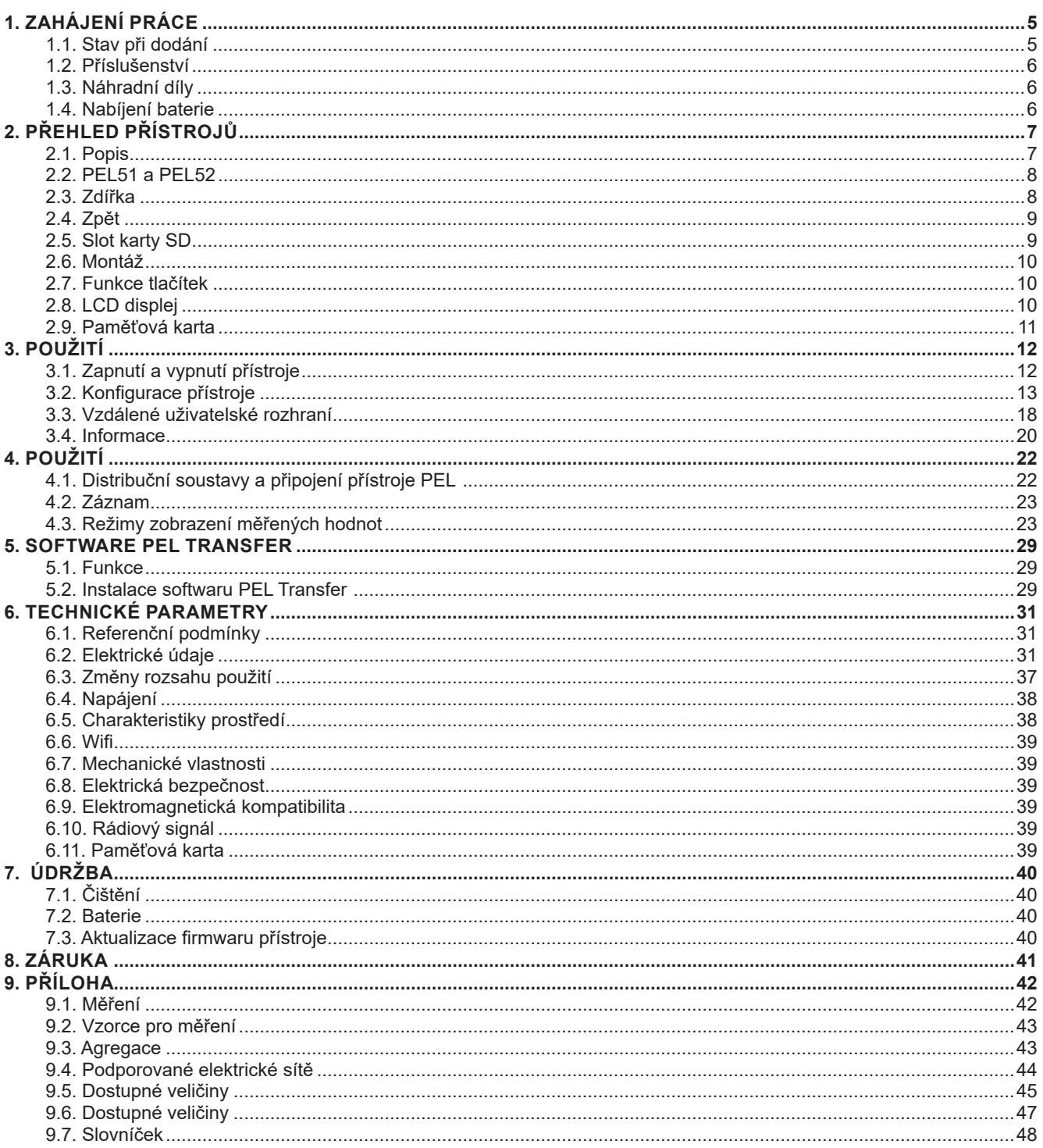

# <span id="page-4-0"></span>**1.1. STAV PŘI DODÁNÍ**

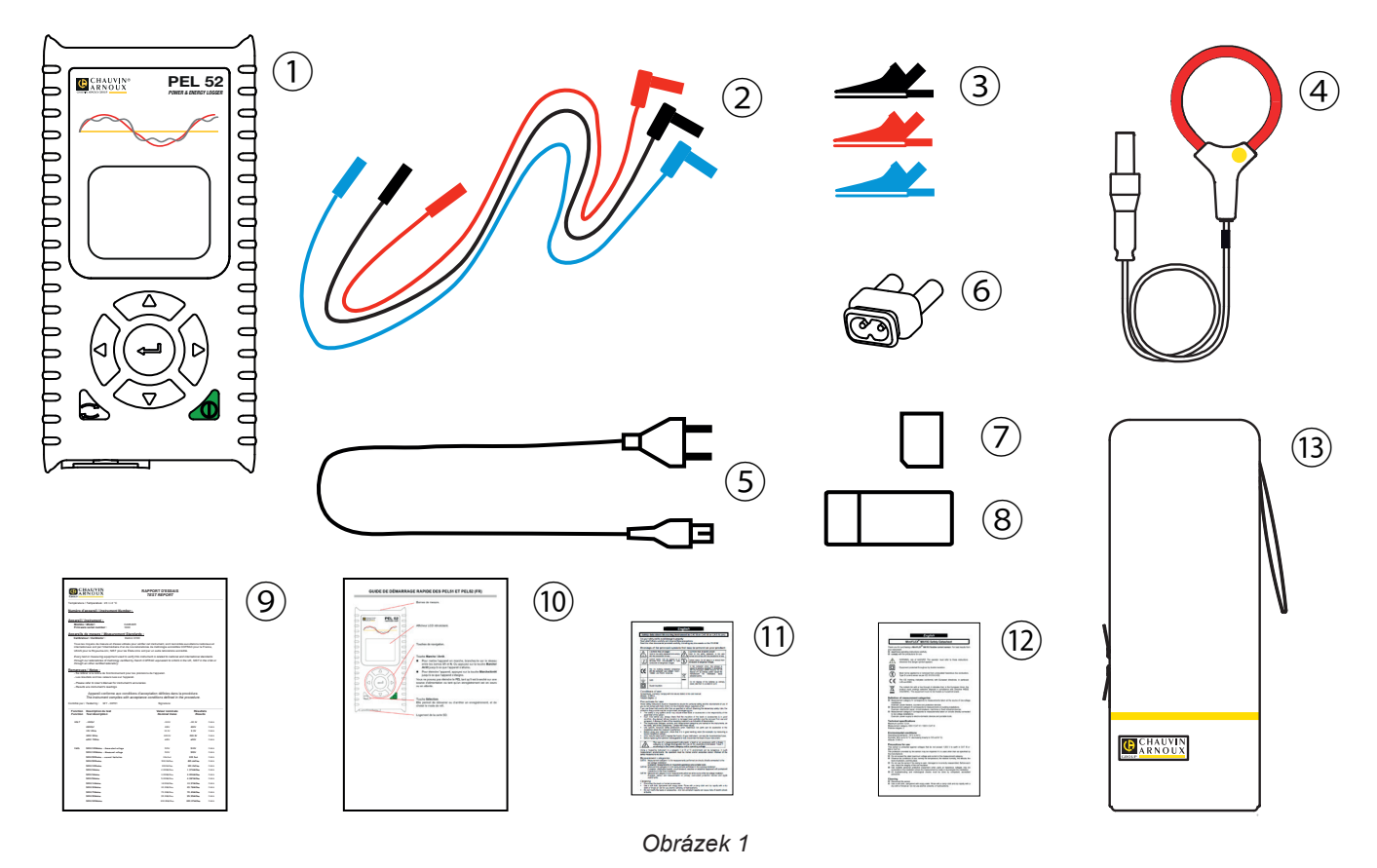

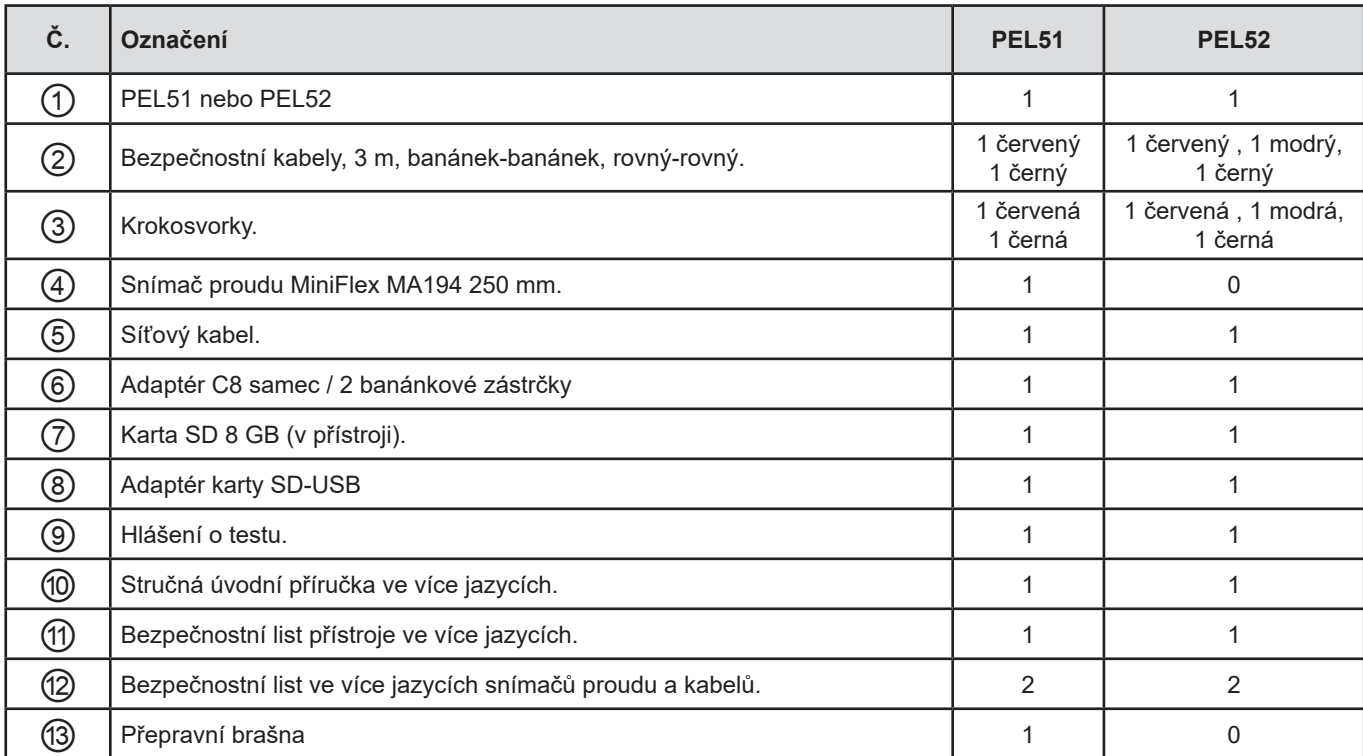

*Tabulka 1*

# <span id="page-5-0"></span>**1.2. PŘÍSLUŠENSTVÍ**

- **■** MiniFlex MA194 250 mm
- **■** MiniFlex MA194 350 mm
- **■** MiniFlex MA194 1000 mm
- **■** Klešťový měřič MN93
- **■** Klešťový měřič MN93A
- **■** Klešťový měřič C193
- **■** Klešťový měřič MINI 94
- **■** AmpFlex® A193 450 mm ■ AmpFlex<sup>®</sup> A193 800 mm
- **■** Adaptér BNC
- Software DataView

# **1.3. NÁHRADNÍ DÍLY**

**■** Síťový kabel 1,8 m

90 ... 690 V 50 ... 60 Hz

- **■** Adaptér C8 samec / 2 banánkové zástrčky samec
- Sada 2 bezpečnostních kabelů, černého a červeného, rovný banánek-rovný banánek a 2 krokosvorek (pro PEL51).
- Sada 3 černých bezpečnostních kabelů, rovný banánek-rovný banánek a 3 krokosvorek (pro PEL52).

Příslušenství a náhradní díly najdete na našich webových stránkách: [www.chauvin-arnoux.com](http://www.chauvin-arnoux.com)

# **1.4. NABÍJENÍ BATERIE**

Před prvním použitím přístroje plně nabijte baterii při teplotě od 0 do 40 °C.

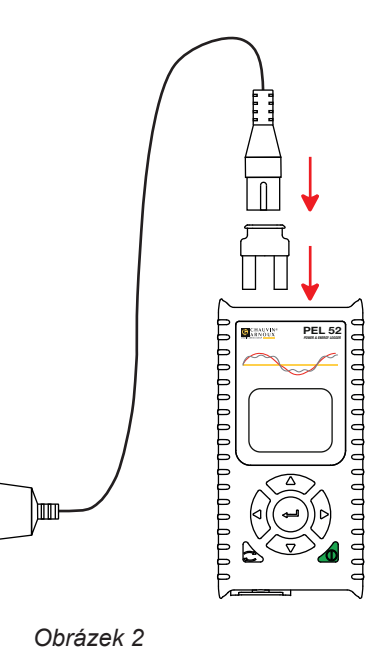

**■** Připojte adaptér C8 / banánek mezi svorky V1 a N. **■** Připojte napájecí kabel k adaptéru a k elektrické síti. Přístroj se zapne.

Symbol **III** označuje, že probíhá nabíjení. Pokud svítí trvale, je baterie nabitá.

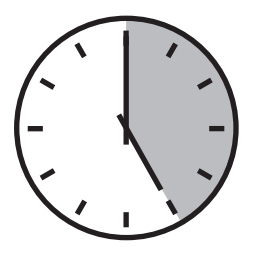

Vybitá baterie se nabíjí přibližně 5 hodin.

# **2. PŘEHLED PŘÍSTROJŮ**

# <span id="page-6-0"></span>**2.1. POPIS**

**PEL: P**ower & **E**nergy **L**ogger (zařízení pro záznam výkonu a energie)

PEL51 a PEL52 jsou jednoduše použitelná jednofázová a dvoufázová zařízení pro záznam výkonu a energie. Mají velký podsvícený displej LCD a kartu SD pro ukládání naměřených hodnot.

Přístroj PEL umožňuje záznam napětí, proudu, výkonu a energie v distribučních soustavách střídavého proudu (50 nebo 60 Hz). Je určen pro použití v prostředí s proudem 600 V, kategorie III nebo nižší.

Má kompaktní rozměry a vejde se do mnoha rozvaděčů. Kryt je vodotěsný a nárazuvzdorný.

Je napájen ze sítě a má záložní baterii, která se během měření dobíjí přímo ze sítě.

Umožňuje provádět následující měření a výpočty:

- **■** Měření napětí mezi fází a nulou a mezi fázemi (PEL52) do 690 V.
- **■** Měření proudu do 25 000 A s různými snímači proudu.
- **■** Automatické rozpoznávání různých typů snímačů proudu.
- **■** Měření frekvence.
- **■** Měření činného výkonu P (W), jalového výkonu základní harmonické Qt (var) a zdánlivého výkonu S (VA).
- **■** Měření činného výkonu základní harmonické Pf (W), nečinného výkonu N (var) a deformačního výkonu D (var) pomocí aplikačního softwaru PEL Transfer.
- **■** Měření činné energie ve zdroji a zátěži (Wh), jalové energie ve 4 kvadrantech (varh) a zdánlivé energie (VAh).
- **■** Měřič celkové energie.
- **■** Výpočet cos φ a účiníku (PF).
- **■** Měření úhlů fáze.
- **■** Výpočet agregovaných hodnot od 1 minuty do 1 hodiny.
- **■** Ukládání hodnot na kartu SD, SDHC nebo SDXC.
- **■** Komunikace přes wifi.
- **■** Software PEL Transfer pro načítání dat, konfiguraci a komunikaci s počítačem v reálném čase.
- **■** Připojení k serveru IRD pro komunikaci mezi privátními sítěmi.

<span id="page-7-0"></span>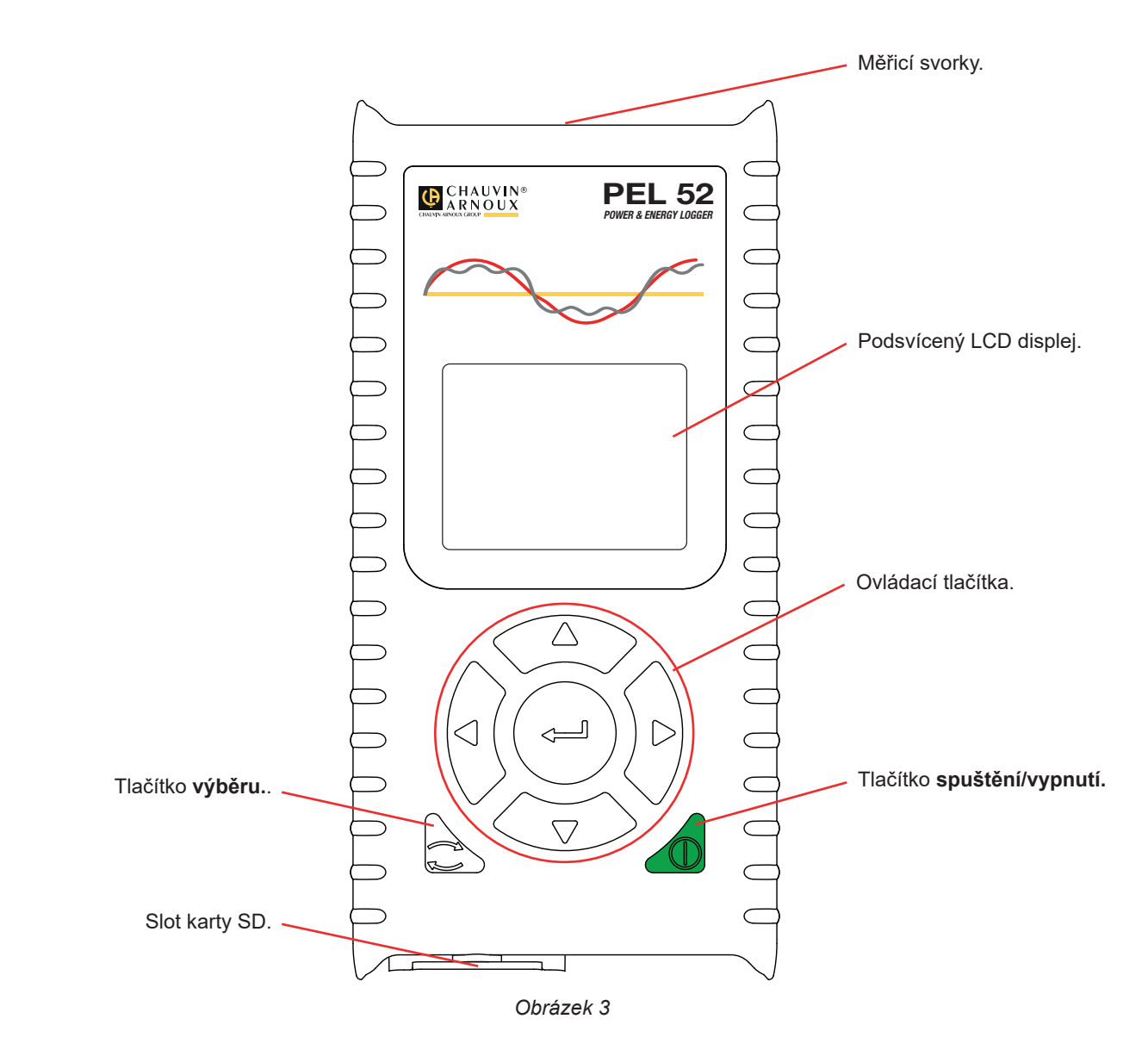

# **2.3. ZDÍŘKA**

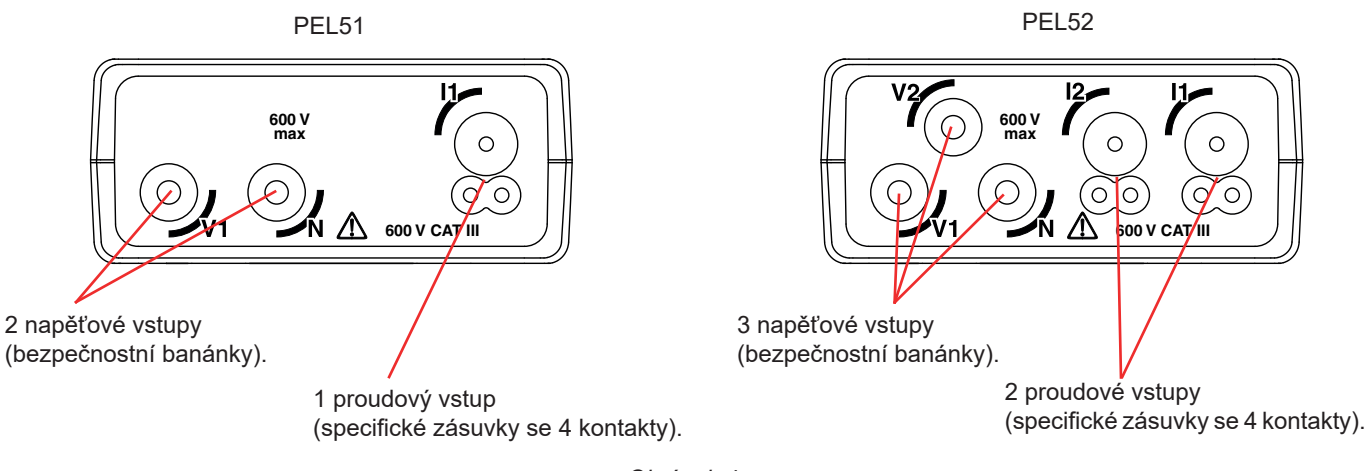

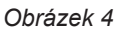

Před připojením snímače proudu si prostudujte jeho bezpečnostní list nebo uživatelskou příručku, která je k dispozici  $\boxed{\mathbf{i}}$ ke stažení.

<span id="page-8-0"></span>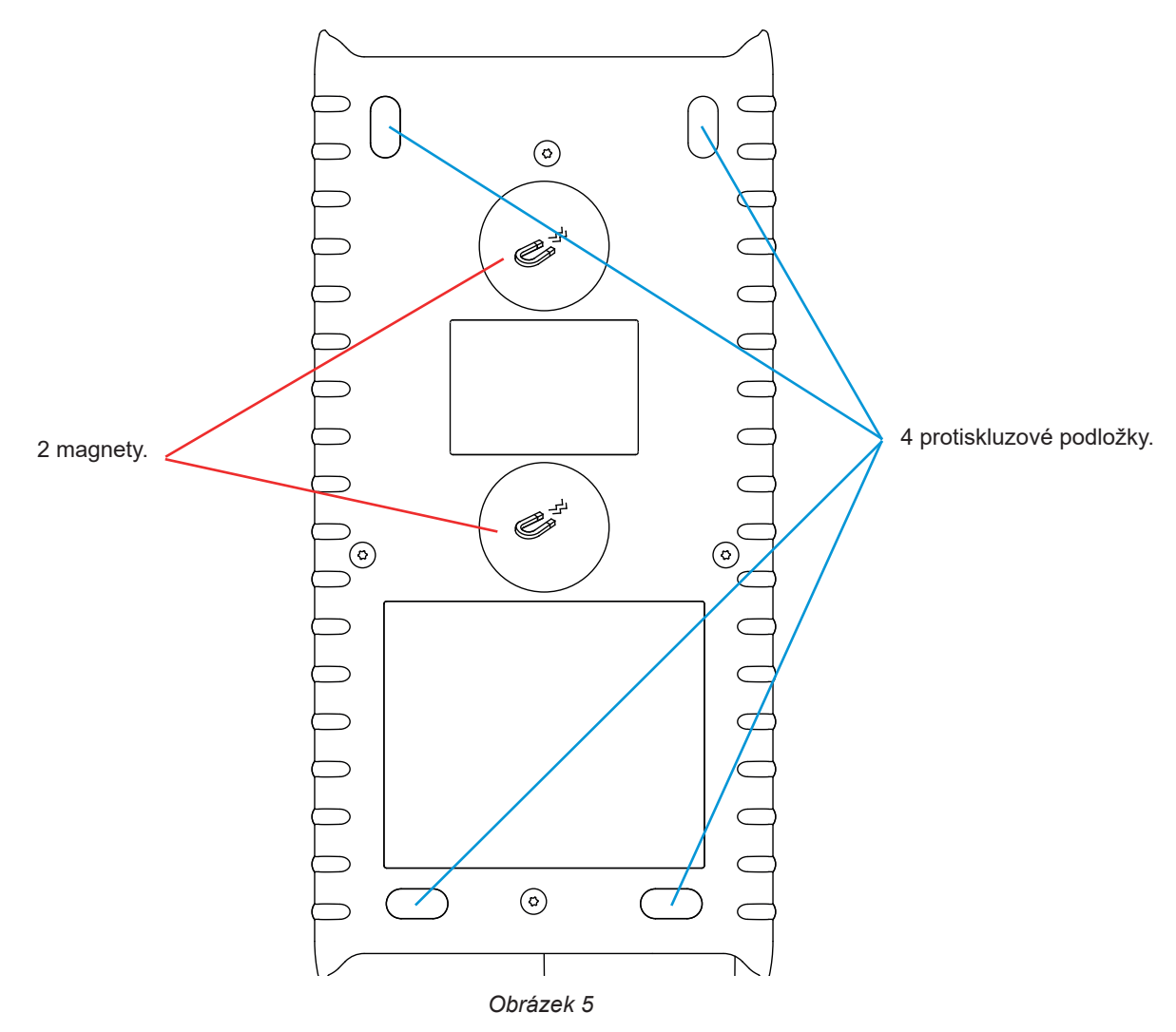

# **2.5. SLOT KARTY SD**

 $\mathbf{1}$ 

<span id="page-8-1"></span>Přístroj PEL by se neměl používat s otevřeným slotem pro kartu SD.

Před otevřením slotu pro kartu SD odpojte přístroj od sítě a vypněte jej.

Chcete-li uvolnit ochranný kryt, otočte šroubem o čtvrt otáčky.

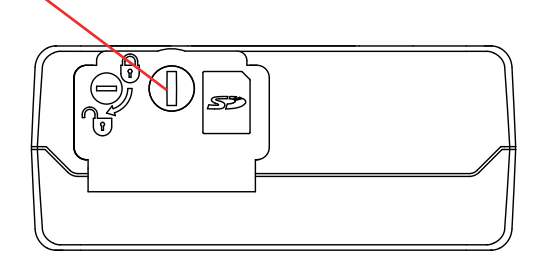

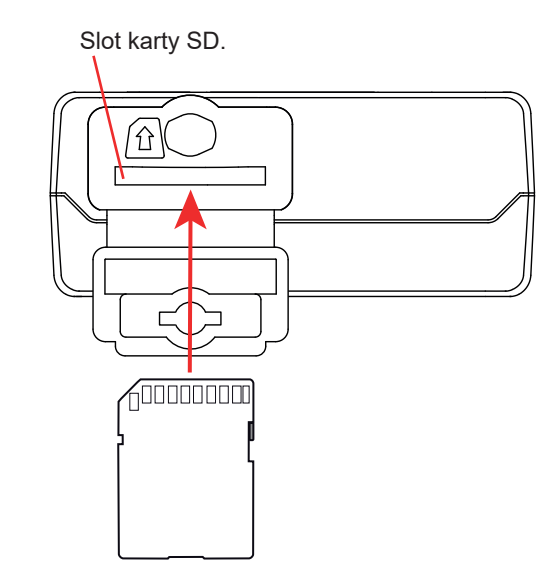

*Obrázek 6*

Otevřete ochranný kryt, abyste získali přístup ke kartě SD. Chcete-li kartu vyjmout, zatlačte na ni. Kartu vložíte zatlačením ve vyznačeném směru, tak abyste uslyšeli cvaknutí.

# <span id="page-9-0"></span>**2.6. MONTÁŽ**

Jako záznamové zařízení je přístroj PEL určen pro dlouhodobou instalaci v technické místnosti.

Přístroj PEL by měl být umístěn na dobře větraném místě, kde by teplota neměla překročit hodnoty uvedené v § [6.5.](#page-37-1)

Přístroj PEL lze namontovat na rovný feromagnetický svislý povrch pomocí magnetů integrovaných v jeho krytu.

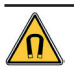

Silné magnetické pole magnetů může poškodit pevné disky nebo lékařské přístroje.

# **2.7. FUNKCE TLAČÍTEK**

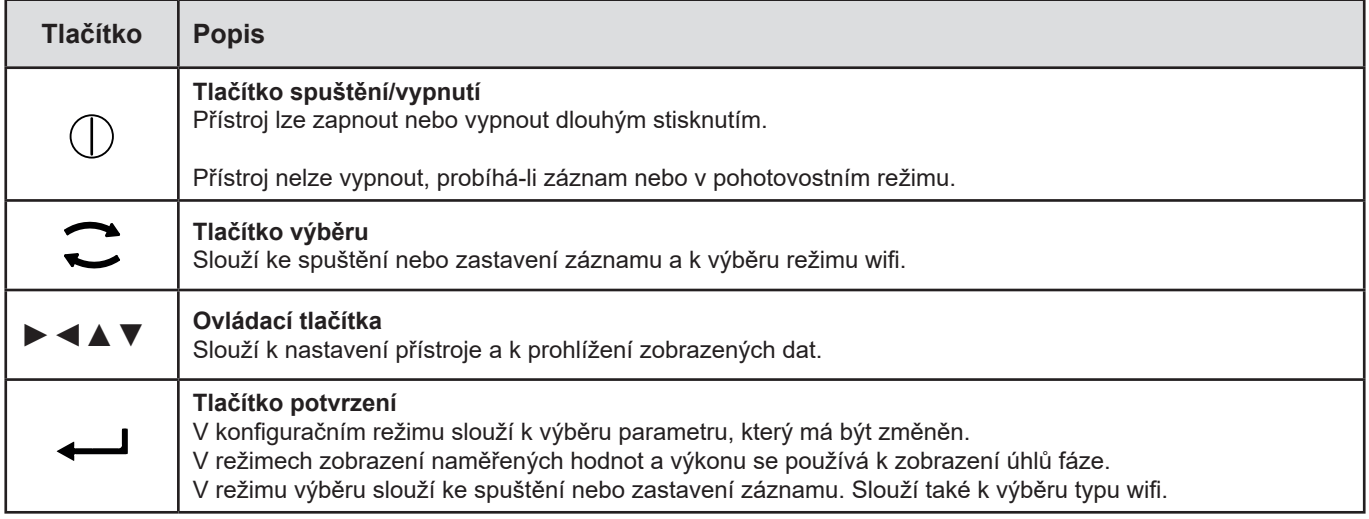

*Tabulka 2*

Stisknutím libovolného tlačítka se na 3 minuty zapne podsvícení displeje.

# **2.8. LCD DISPLEJ**

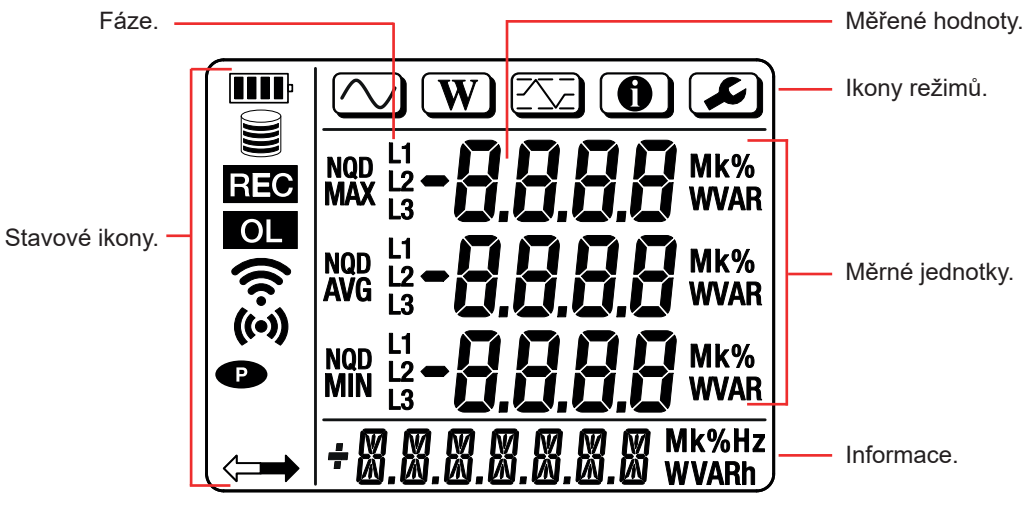

*Obrázek 7*

#### <span id="page-10-0"></span>**2.8.1. STAVOVÉ IKONY**

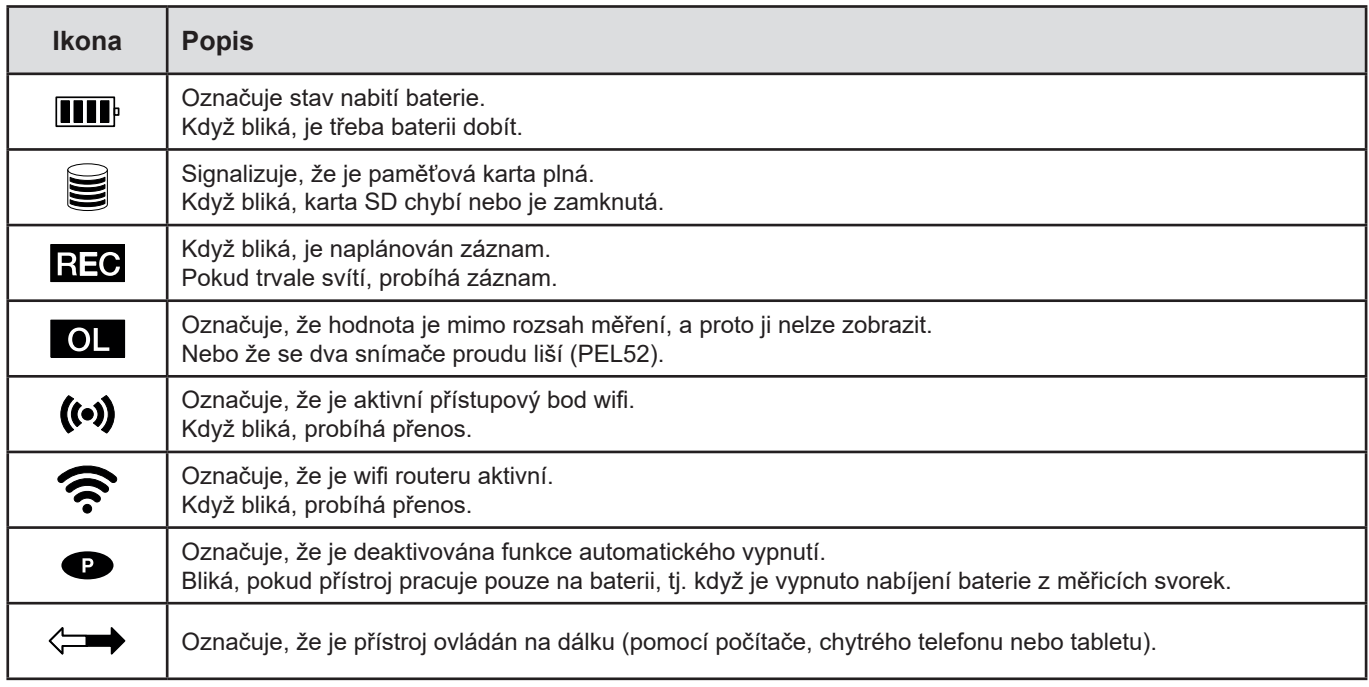

*Tabulka 3*

#### **2.8.2. IKONY REŽIMŮ**

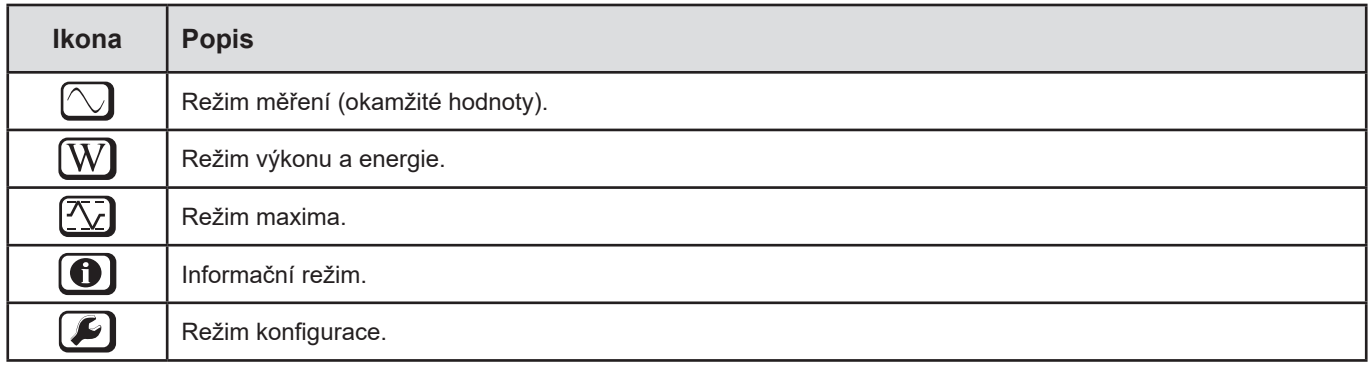

*Tabulka 4*

# **2.9. PAMĚŤOVÁ KARTA**

i

Přístroj PEL podporuje karty SD, SDHC a SDXC naformátované v systému FAT32 až do kapacity 32 GB. Kartu SDXC s kapacitou 64 GB je třeba naformátovat v počítači na 32 GB.

Přístroj PEL je dodáván s jednou naformátovanou kartou SD. Chcete-li vložit novou kartu SD:

- Otevřete kryt z elastomeru s označením **S**ip (viz § [2.5\)](#page-8-1).
- **■** Zatlačte na kartu SD, která je v přístroji, a poté ji vytáhněte.

#### Nevyjímejte kartu SD, pokud probíhá záznam.

- **■** Zkontrolujte, zda nová karta SD není zamknutá.
- **■** Kartu SD je nejlepší naformátovat v přístroji pomocí softwaru PEL Transfer nebo ji naformátujte pomocí počítače.
- **■** Vložte novou kartu a zatlačte ji zcela dovnitř.
- **■** Nasaďte zpět ochranný kryt z elastomeru.

**LOCK** 

<span id="page-11-0"></span>Přístroj PEL je nutné před záznamem nakonfigurovat. Jednotlivé kroky konfigurace jsou uvedeny níže:

- **■** Navažte spojení s počítačem pomocí wifi (použití softwaru PEL Transfer viz § [5](#page-28-1)).
- **■** Zvolte připojení podle typu distribuční soustavy.
- **■** Připojte snímač(e) proudu.
- **■** Definujte primární jmenovitý proud podle použitého snímače proudu.
- **■** Vyberte období agregace.

 $\mathbf i$ 

Tato konfigurace se provádí v režimu konfigurace (viz § [3.2\)](#page-12-1) nebo pomocí softwaru PEL Transfer.

Aby se zamezilo náhodným úpravám, nelze software PEL konfigurovat během záznamu nebo v případě záznamu v pohotovostním režimu.

# **3.1. ZAPNUTÍ A VYPNUTÍ PŘÍSTROJE**

#### **3.1.1. UVEDENÍ DO PROVOZU**

**■** Připojte přístroj PEL k elektrické síti pomocí svorek **V1** a **N** a přístroj se automaticky zapne. Chcete-li přístroj vypnout, stiskněte tlačítko **zapnutí/vypnutí**, dokud se přístroj nevypne**.**

Když je přístroj PEL připojen ke zdroji napětí pomocí svorek **V1** a **N**, baterie se začne automaticky nabíjet. Doba provozu na baterii je při plném nabití přibližně jedna hodina. Díky tomu je možné přístroj používat i při krátkodobých výpadcích proudu.

#### **3.1.2. AUTOMATICKÉ VYPNUTÍ**

Ve výchozím nastavení je přístroj v trvalém režimu (zobrazený symbol  $\bullet$ ).

Pokud je přístroj napájen z baterie, můžete zvolit, aby se po určité době bez aktivity na klávesnici a bez probíhajícího záznamu automaticky vypnul. Tato doba se nastavuje v programu PEL Transfer (viz § [5\)](#page-28-1). Umožňuje úsporu kapacity baterie.

#### **3.1.3. VYPNUTÍ NAPÁJENÍ**

Přístroj PEL nelze vypnout, pokud je připojen k elektrické síti nebo pokud probíhá záznam nebo je v pohotovostním režimu. Jedná se o preventivní opatření, které má zabránit neúmyslnému zastavení záznamu uživatelem.

Vypnutí přístroje PEL:

- **■** Odpojte přístroj PEL.
- **■** Chcete-li přístroj vypnout, stiskněte tlačítko **zapnutí/vypnutí**, dokud se přístroj nevypne.

#### **3.1.4. PROVOZ NA BATERII**

V některých aplikacích, například při měření na generátorech s nízkým výkonem, může síťové napájení měření rušit. Chcete-li, aby byl přístroj napájen pouze z baterie, stiskněte současně tlačítka  $\Box$  a  $\mathbb O$ . Bliká symbol  $\bullet$ .

# <span id="page-12-1"></span><span id="page-12-0"></span>**3.2. KONFIGURACE PŘÍSTROJE**

Některé z hlavních funkcí je možné konfigurovat přímo na přístroji. Pro kompletní konfiguraci použijte software PEL Transfer (viz § [5\)](#page-28-1) po navázání komunikace prostřednictvím wifi.

Chcete-li vstoupit do konfiguračního režimu prostřednictvím přístroje, pomocí tlačítka ◄ nebo ► zvolte symbol .

Zobrazí se následující obrazovka:

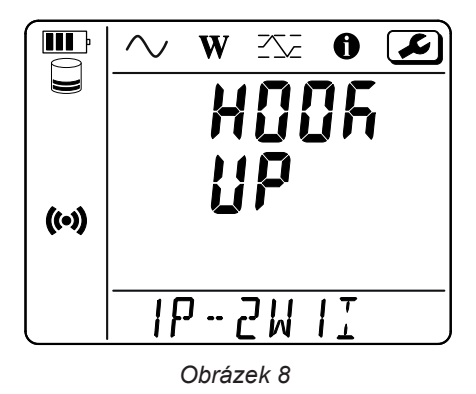

Pokud je již prováděna konfigurace přístroje PEL prostřednictvím softwaru PEL Transfer, není možné na přístroji vstoupit do režimu konfigurace. V tomto případě se při pokusu o konfiguraci zobrazí na displeji přístroje nápis **LOCK**.

#### **3.2.1. TYP SÍTĚ (PEL52)**

Chcete-li změnit síť, stiskněte tlačítko .

- 1P-2W1I : Jednofázová se dvěma vodiči s jedním snímačem proudu
- **■** 1P-3W2I : Jednofázová se třemi vodiči (2 napětí ve fázi) se dvěma snímači proudu
- **■** 2P-3W2I : Dvoufázová se třemi vodiči (2 napětí v protifázi) se dvěma snímači proudu

#### **3.2.2. WIFI**

 $\mathbf i$ 

Stisknutím tlačítka ▼ přejdete na další obrazovku.

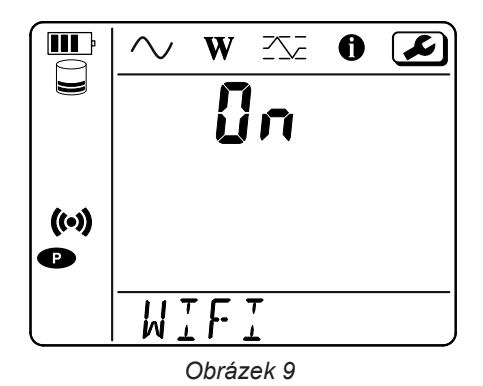

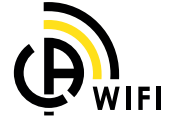

 $\mathbf i$ 

Aby wifi fungovalo, musí být baterie dostatečně nabitá ( $\blacksquare$ ) nebo  $\blacksquare$ ).

Stisknutím tlačítka « aktivujete nebo deaktivujete wifi. Pokud je baterie příliš vybitá, přístroj to oznámí a aktivace není možná.

#### **Navázání spojení prostřednictvím wifi**

- Aktivujte wifi.
- **■** Toto spojení umožňuje připojení k počítači a následně k jinému zařízení, jako je chytrý telefon nebo tablet. Postup připojení je popsán níže.

#### **1) Postup připojení přístupového bodu wifi**

První připojení musí být provedeno v režimu přístupového bodu wifi.

- **■** Jednou stiskněte tlačítko **výběru** . Přístroj zobrazí **START REC** (zahájení záznamu). **PUSH ENTER TO START RECORDING** (stisknout ENTER pro zahájení záznamu).
- Stiskněte tlačítko **←** podruhé a přístroj zobrazí (**WiWIFI ST. PUSH ENTER FOR WIFI ST, WIFI OFF** (stisknout ENTER pro WIFI ST, WIFI OFF). **PUSH ENTER FOR WIFI OFF** nebo **WIFI AP (stisknout ENTER pro WIFI OFF nebo WIFI AP). PUSH ENTER FOR WIFI AP** (stisknout ENTER pro WIFI AP).

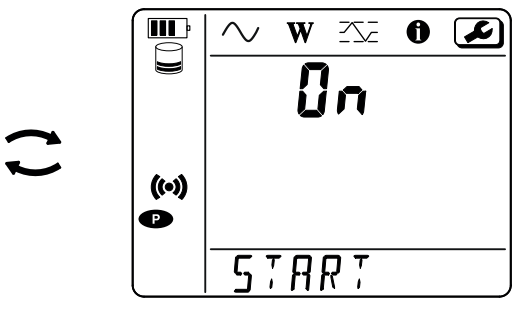

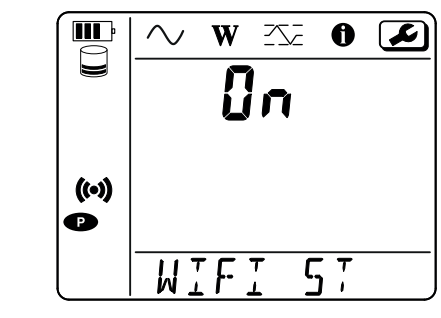

*Obrázek 10 Obrázek 11*

Pomocí tlačítka — změňte (<sup>o</sup>) na WIFI AP, IP adresa vašeho přístroje, uvedená v informačním menu, je 192.168.2.1 3041 UDP.

**■** Připojte počítač k síti wifi přístroje.

Na stavovém řádku systému Windows klikněte na symbol připojení. V seznamu vyberte svůj přístroj.

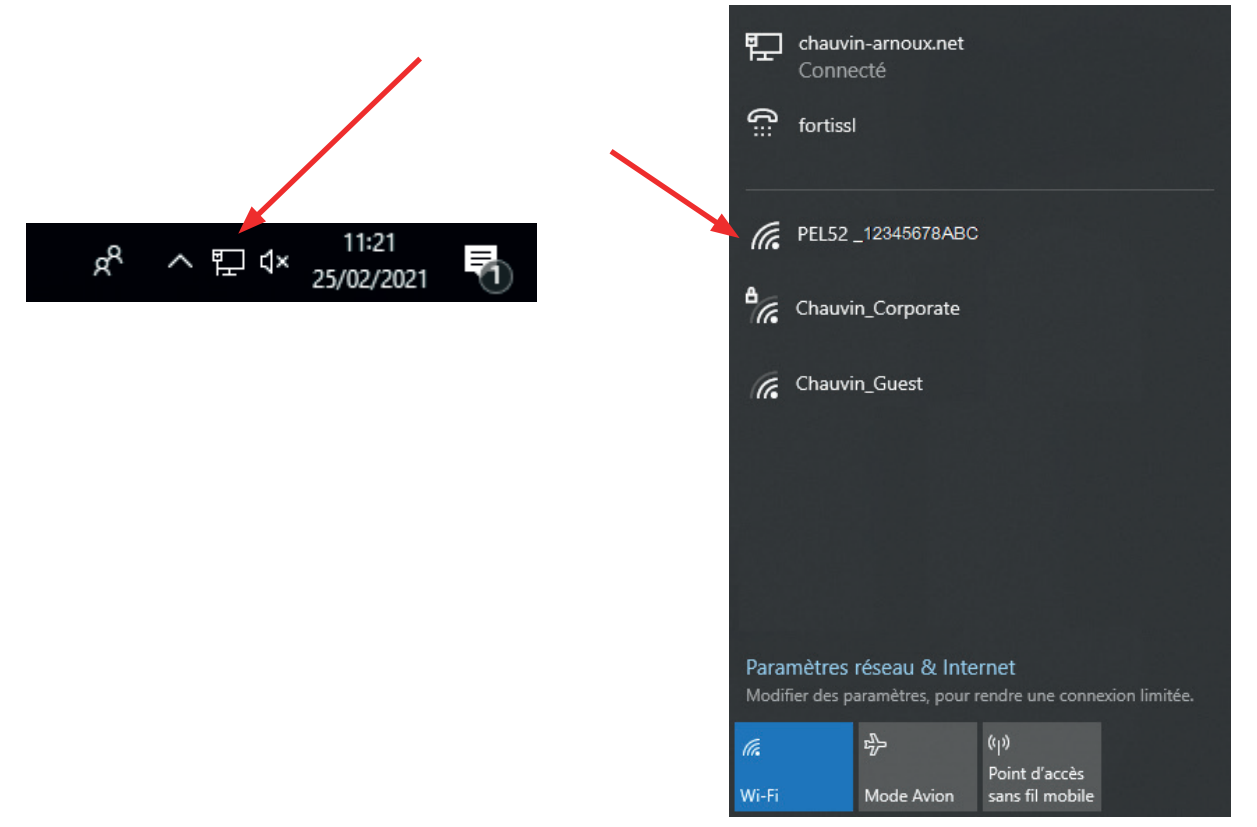

*Obrázek 12*

- **■** Spusťte aplikační software PEL Transfer (viz §. [5](#page-28-1)).
- **■** V **přístupovém bodu wifi** vyberte možnost **Přístroj**, **Přidat přístroj**, **PEL51 nebo PEL52**.

Toto připojení k softwaru PEL Transfer umožňuje:

- **■** konfigurovat přístroj,
- **■** přístup k měření v reálném čase,
- **■** stahování záznamů,
- **■** změnu názvu SSID na přístupový bod a zabezpečení pomocí hesla,
- **■** zadání SSID a hesla sítě wifi, ke které se přístroj může připojit,

**■** zadání hesla serveru IRD, který umožňuje přístup k přístroji mezi různými privátními sítěmi.

Pokud ztratíte přihlašovací jméno a heslo, můžete obnovit tovární konfiguraci (viz § [3.2.5\)](#page-17-1).

#### **2) Postup připojení k wifi (pokračování)**

Po připojení přístroje k přístupovému bodu wifi jej můžete připojit k wifi routeru. To vám umožní přístup k přístroji z chytrého telefonu nebo tabletu nebo ze sítě IRD prostřednictvím veřejné nebo privátní sítě.

#### **Konfigurace připojení wifi routeru**

■ V softwaru PEL Transfer přejděte do nabídky konfigurace **, ach algem komunikace** a zadejte název sítě (SSID) a heslo do pole **Připojení k wifi routeru**, port 3041, protokol UDP.

SSID je název sítě, ke které se chcete připojit. Může to být síť vašeho chytrého telefonu nebo tabletu v režimu přístupového bodu.

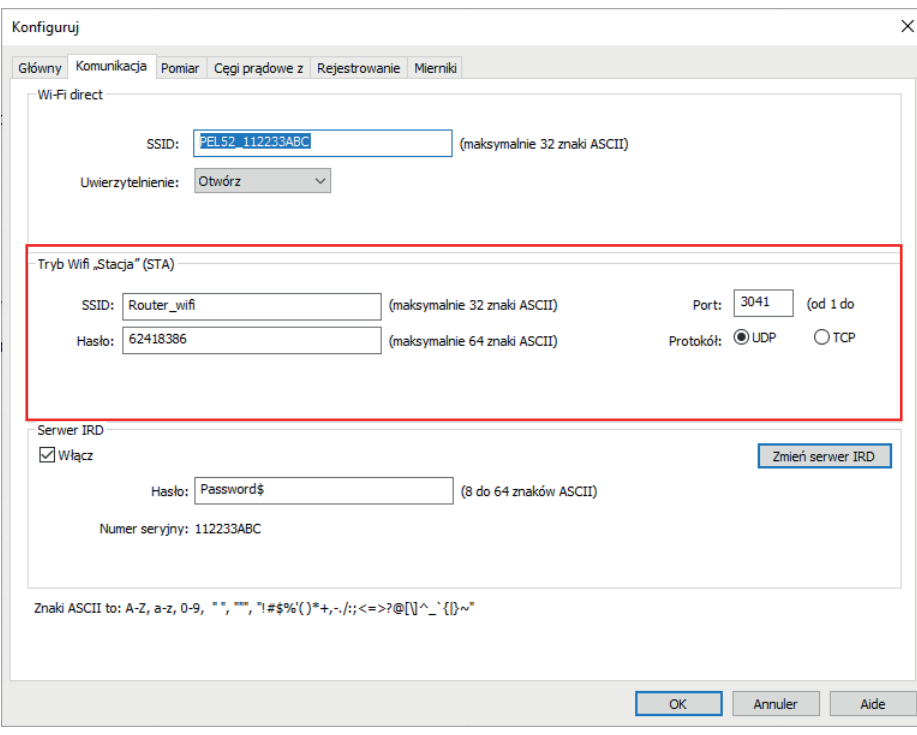

*Obrázek 13*

- **■** Kliknutím na tlačítko **OK** nahrajte konfiguraci do přístroje.
- Stiskněte 2krát tlačítko pro **výběr ←** přístroje a poté 2krát tlačítko ← pro přepnutí na <sup>•</sup> WIFI ST. Váš přístroj se připojí k této síti wifi. Připojení k přístupovému bodu wifi je ztraceno.

Jakmile je přístroj PEL připojen k síti, můžete v informačním režimu $\bigoplus_{z|{\rm{listit}}}$  jeho IP adresu.

■ V softwaru PEL Transfer změňte připojení **DEASTA** na Ethernet (LAN nebo wifi) a zadejte IP adresu přístroje, port 3041 a protokol UDP.

Můžete tak připojit více přístrojů PEL ke stejné síti.

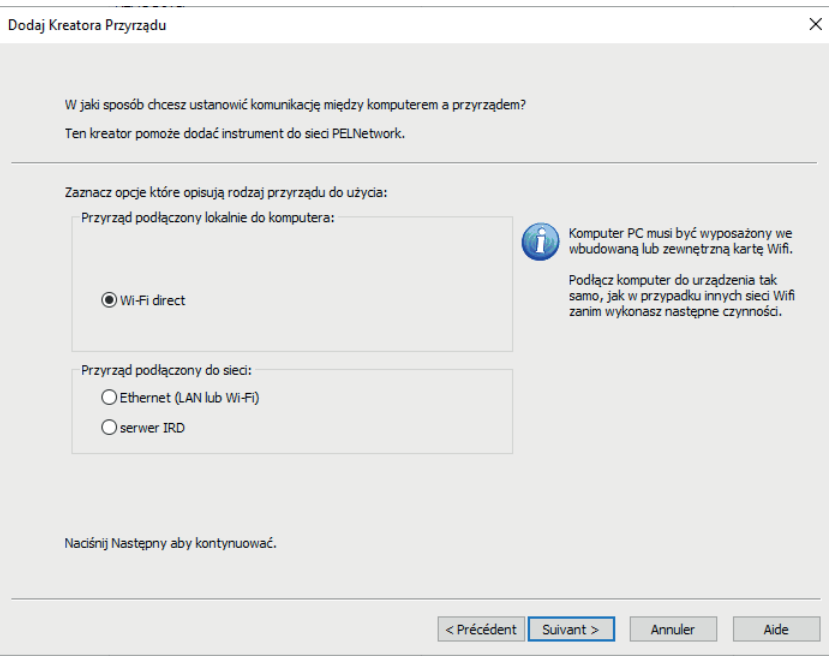

*Obrázek 14*

#### **Konfigurace připojení k serveru IRD**

- Aby bylo možné připojit přístroj PEL k serveru IRD, musí být v režimu <sup>•</sup> WIFI ST a síť, ke které je připojen, musí mít přístup k internetu, aby bylo možné přistupovat k serveru IRD.
- Přejděte do softwaru PEL Transfer a poté do nabídky konfigurace , na kartu **Komunikace**. Aktivujte server IRD a zadejte heslo, které bude později použito k přihlášení.

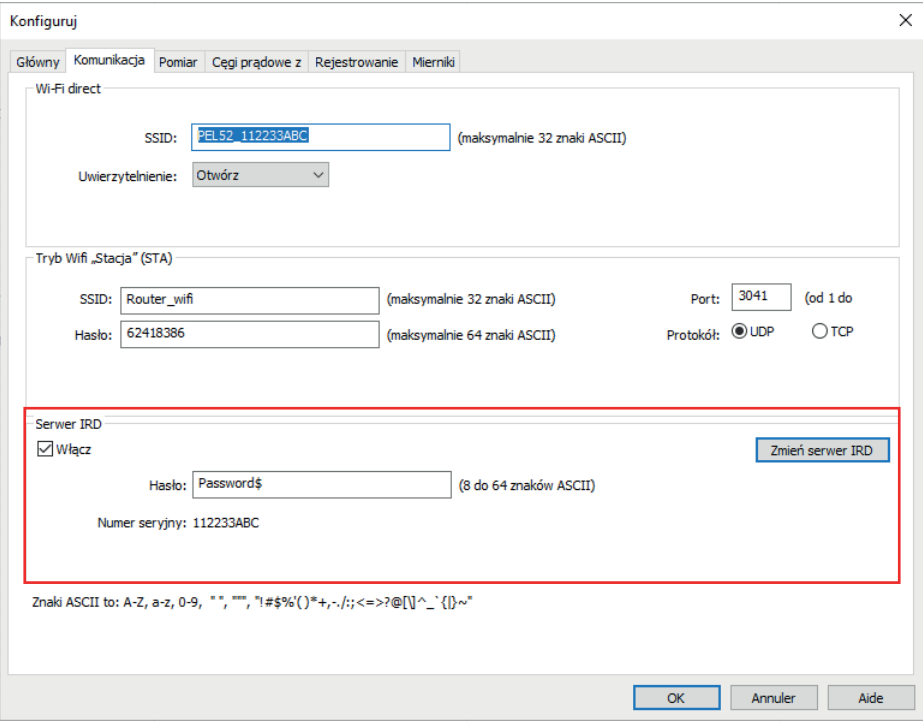

*Obrázek 15*

#### **3.2.3. PRIMÁRNÍ JMENOVITÝ PROUD**

Stisknutím tlačítka ▼ přejdete na další obrazovku.

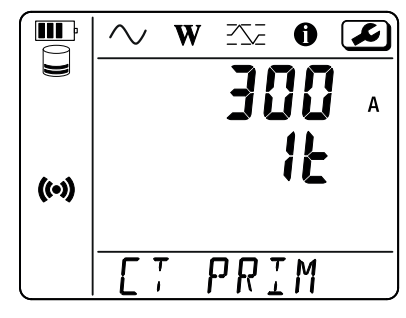

*Obrázek 16*

Připojte snímač(e) proudu.

Snímač proudu je přístrojem automaticky detekován.

Pokud jsou u přístroje PEL52 připojeny dva snímače proudu, musí být shodné.

V případě snímačů AmpFlex® nebo MiniFlex, stisknutím tlačítka < zvolte 300 nebo 3 000 A.

Hodnoty jmenovitého proudu snímačů jsou následující:

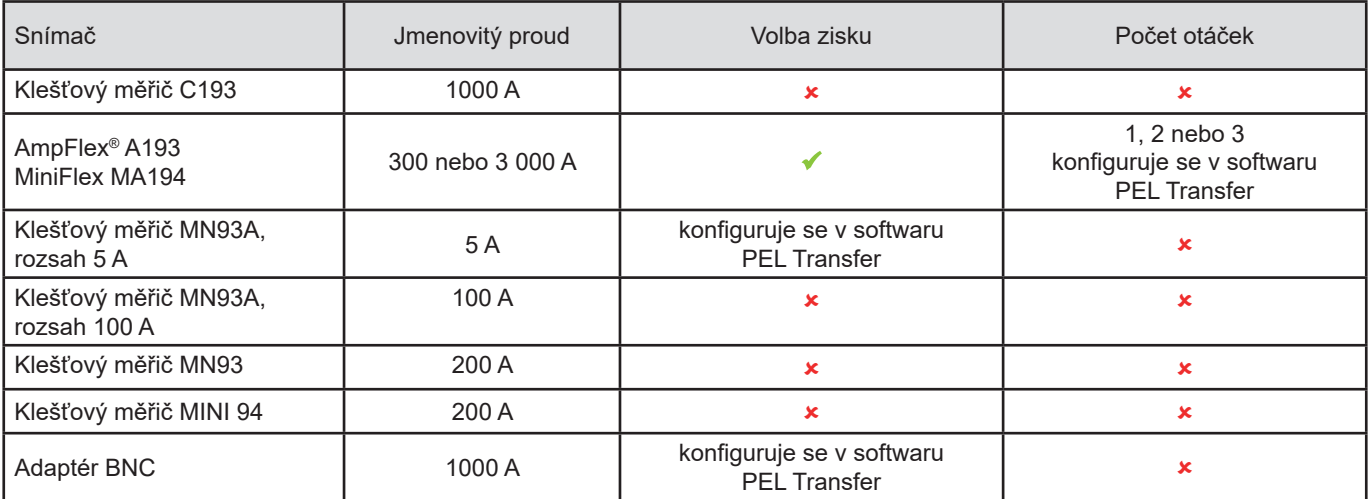

*Tabulka 5*

#### **3.2.4. PERIODA AGREGACE**

Stisknutím tlačítka ▼ přejdete na další obrazovku.

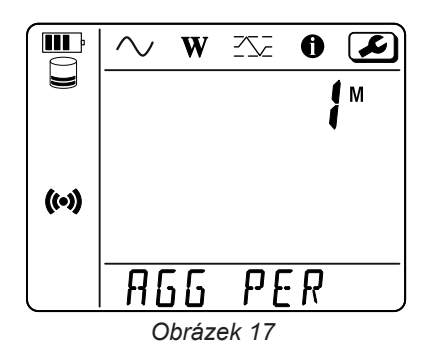

Chcete-li změnit periodu agregace, stiskněte tlačítko  $\leftarrow$ 1, 1, 2, 3, 4, 5 až 6, 10, 12, 15, 20, 30 nebo 60 minut.

#### <span id="page-17-1"></span><span id="page-17-0"></span>**3.2.5. OBNOVENÍ KONFIGURACE**

Stisknutím tlačítka ▼ přejdete na další obrazovku.

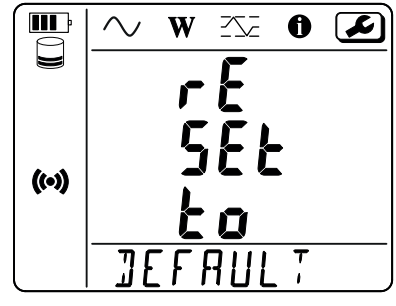

*Obrázek 18*

Chcete-li obnovit výchozí konfiguraci wifi (wifi direct, odstranění hesla), stiskněte tlačítko ... Před provedením obnovení konfigurace přístroj požádá o potvrzení. Stisknutím tlačítka — provedete potvrzení a jakýmkoli jiným tlačítkem obnovení přerušíte.

# **3.3. VZDÁLENÉ UŽIVATELSKÉ ROZHRANÍ**

Vzdálené uživatelské rozhraní je přístupné z počítače, tabletu nebo chytrého telefonu. Umožňuje zobrazit údaje z přístroje.

- Aktivujte Wi-Fi na přístroji PEL. Vzdálené uživatelské rozhraní může fungovat přes Wi-Fi s připojením přes přístupový bod (**↔)** nebo přes router  $\widehat{\bullet}$ , ale nelze použít připojení přes server IRD.
- **■** Na počítači se připojte podle pokynů uvedených v § 3.2.2. V tabletu nebo v chytrém telefonu aktivujte sdílené připojení Wi-Fi.
- Do internetového prohlížeče zadejte adresu http://IP\_adresa\_přístroje. Pro připojení přes Wi-Fi k přístupovému **(OV** bodu zadejte adresu <u>http://192.168.2.1</u> V případě připojení k routeru Wi-Fi  $\widehat{\bullet}$  je tato adresa uvedena v informačním menu (viz § 3.4).

PEL 52 Power & Energy Logger Wi-Fi **RMS/Power** Info **Recording** SSID: Password: 192.168.002.001 IP address: Edit *Obrázek 19*

Poté se zobrazí následující obrazovka:

Zobrazené údaje se neobnovují automaticky. Měli byste provádět obnovení pravidelně.

Na druhé kartě se zobrazí naměřené hodnoty:

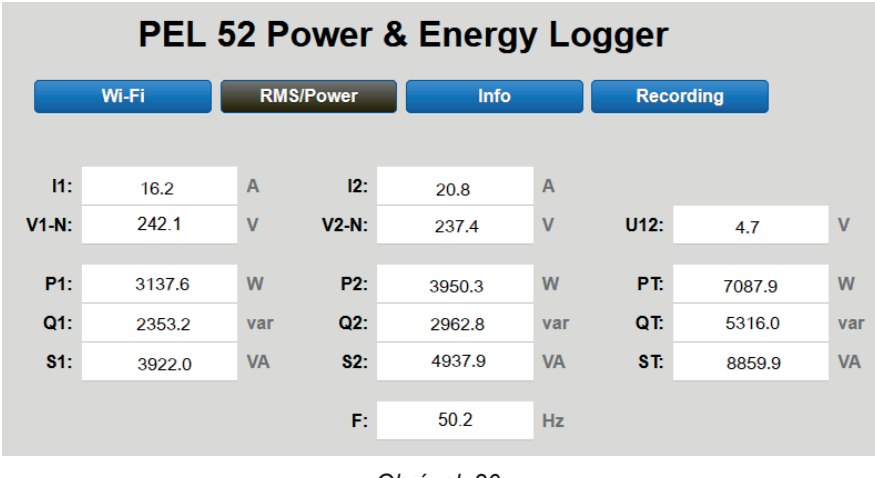

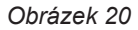

Na třetí kartě se zobrazí údaje z přístroje:

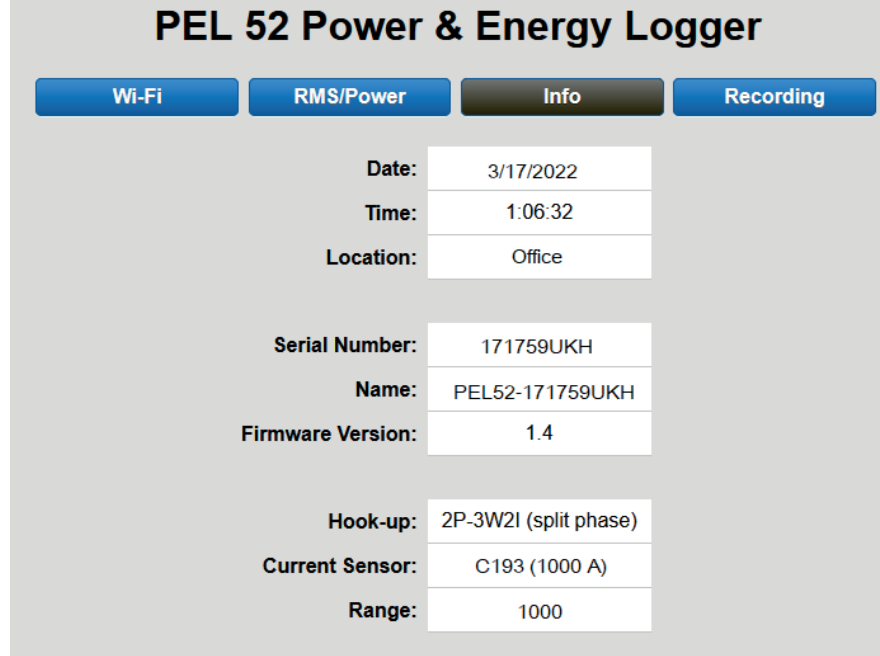

*Obrázek 21*

<span id="page-19-0"></span>Na čtvrté kartě se zobrazí informace týkající se aktuálního nebo posledního pořízeného záznamu.

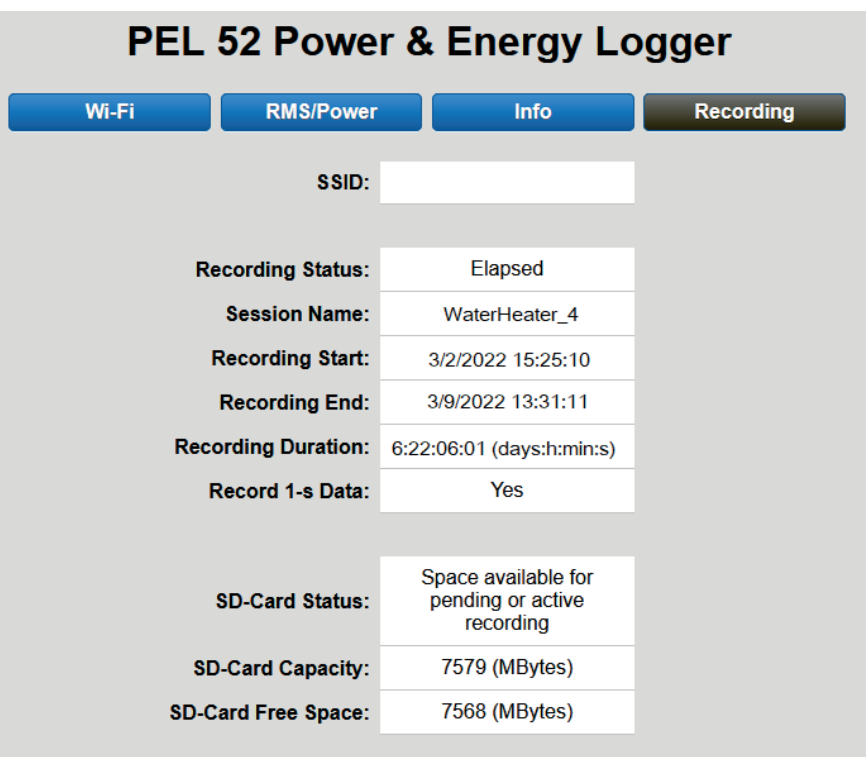

*Obrázek 22*

#### **3.4. INFORMACE**

Chcete-li vstoupit do konfiguračního režimu, pomocí tlačítka ◄ nebo ► zvolte symbol .

Pomocí tlačítek ▲ a ▼ lze procházet informace o přístroji:

**■** Typ sítě

▼

▼

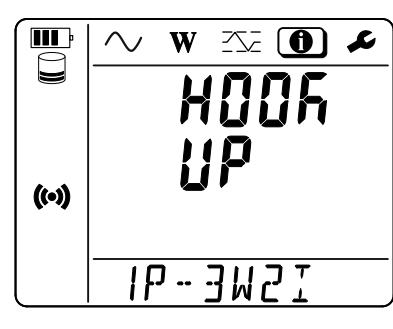

**■** Primární jmenovitý proud a počet otáček: 1t, 2t nebo 3t (pro snímače proudu typu Flex se nastavuje prostřednictvím softwaru PEL Transfer).

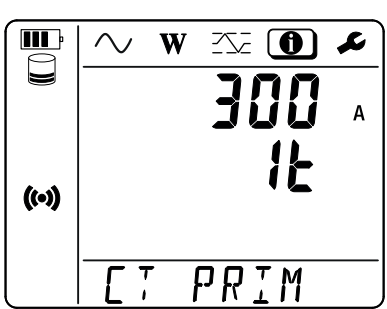

- **■** Klešťový měřič C193: 1 000 A
- **■** AmpFlex® nebo MiniFlex: 300 nebo 3 000A.
- **■** Klešťový měřič MN93A, rozsah 5 A: 5 A s možností úprav
- **■** Klešťový měřič MN93A, rozsah 100A: 100A
- **■** Klešťový měřič MN93: 200 A
- **■** Klešťový měřič MINI 94: 200 A
- **■** Adaptér BNC: 1 000 A s možností úprav

**■** Perioda agregace

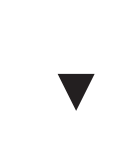

**■** Datum Rok, měsíc, den

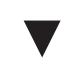

**■** Čas Hodina, minuta, sekunda

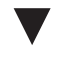

**■** IP adresa (rolování)

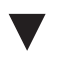

**■** Verze softwaru a číslo série.

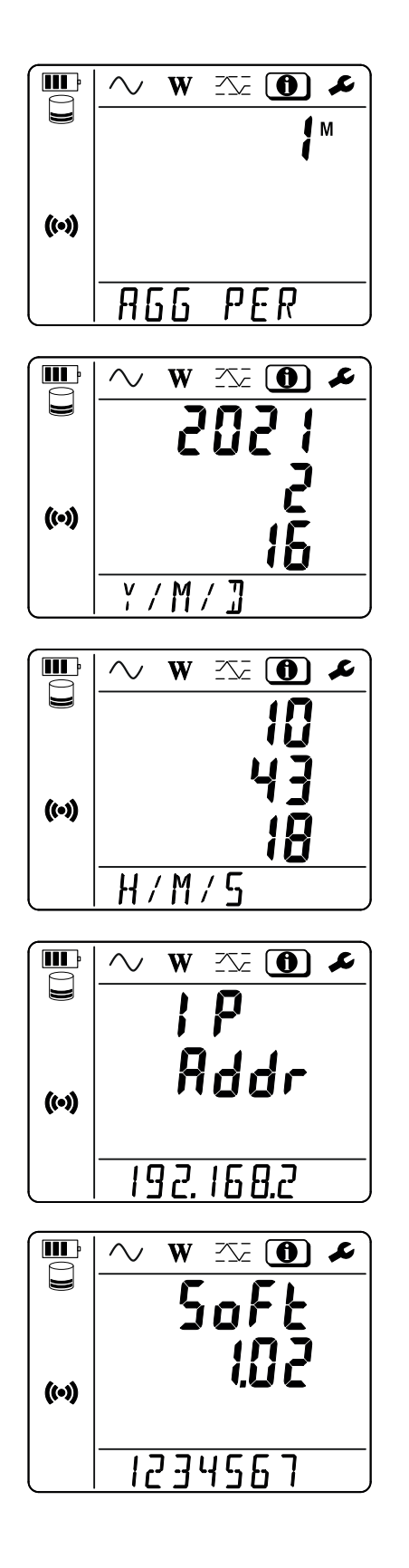

# **4. POUŽITÍ**

<span id="page-21-0"></span>Jakmile je přístroj nakonfigurován, můžete jej používat.

# **4.1. DISTRIBUČNÍ SOUSTAVY A PŘIPOJENÍ PŘÍSTROJE PEL**

Připojte snímače proudu a napěťové měřicí kabely k instalaci podle typu distribuční soustavy.

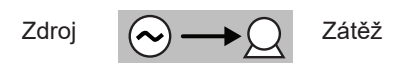

Vždy zkontrolujte, zda šipka na snímači proudu směřuje k zátěži. Tím se zajistí správný úhel fáze pro měření výkonu a další měření závislá na fázi. V opačném případě software PEL Transfer umožňuje za určitých podmínek obrátit fázi snímače proudu.

#### <span id="page-21-1"></span>**4.1.1. JEDNOFÁZOVÉ ZAPOJENÍ SE DVĚMA VODIČI: 1P-2W1I**

Pro jednofázová měření se dvěma vodiči:

 $\mathbf{i}$ 

- **■** Připojte měřicí kabel N k nulovému vodiči.
- **■** Připojte měřicí kabel V1 k fázovému vodiči L1.
- **■** Připojte snímač proudu I1 k fázovému vodiči L1.

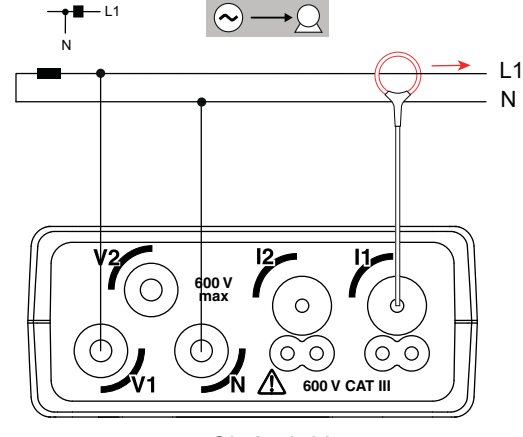

*Obrázek 23*

#### <span id="page-21-2"></span>**4.1.2. JEDNOFÁZOVÉ ZAPOJENÍ SE TŘEMI VODIČI, 2 PROUDY: 1P-3W2I (PEL52)**

Pro měření jednofázového zapojení se 3 vodiči pomocí 2 snímačů proudu:

- **■** Připojte měřicí kabel N k nulovému vodiči.
- **■** Připojte měřicí kabel V1 k fázovému vodiči L1-I1.
- **■** Připojte měřicí kabel V2 k fázovému vodiči L1-I2.
- **■** Připojte snímač proudu I1 k fázovému vodiči L1.
- **■** Připojte snímač proudu I2 k fázovému vodiči L2.

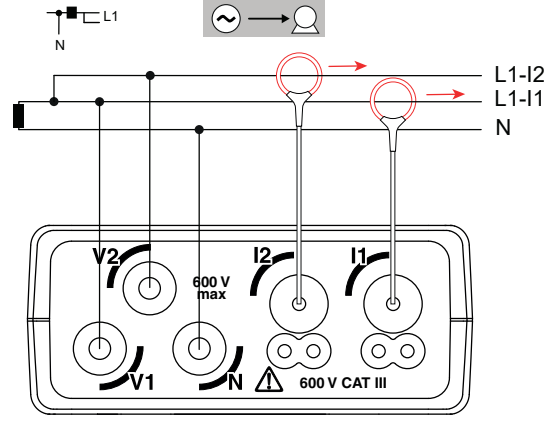

*Obrázek 24*

#### <span id="page-22-1"></span><span id="page-22-0"></span>**4.1.3. DVOUFÁZOVÉ ZAPOJENÍ SE TŘEMI VODIČI (DVOUFÁZOVÉ Z TRANSFORMÁTORU SE STŘEDOVOU ODBOČKOU): 2P-3W2I (PEL52)**

Pro měření dvoufázového zapojení se 3 vodiči pomocí 2 snímačů proudu:

- **■** Připojte měřicí kabel N k nulovému vodiči.
- **■** Připojte měřicí kabel V1 k vodiči fáze L1.
- **■** Připojte měřicí kabel V2 k fázovému vodiči L2.
- **■** Připojte snímač proudu I1 k fázovému vodiči L1.
- **■** Připojte snímač proudu I2 k fázovému vodiči L2.

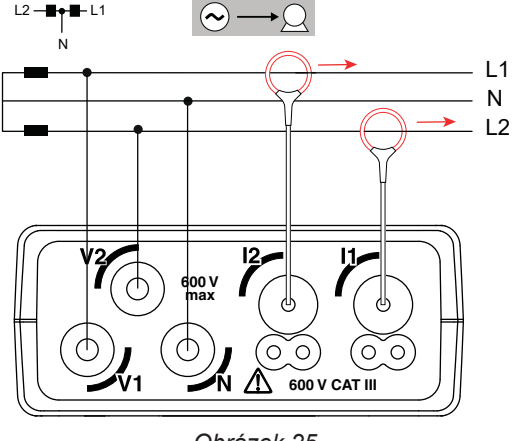

*Obrázek 25*

# **4.2. ZÁZNAM**

Spuštění záznamu:

- **■** Zkontrolujte, zda je v přístroji PEL vložena karta SD (odemčená a s dostatečným volným místem).
- **■** Jednou stiskněte tlačítko **výběru** . Přístroj zobrazí údaj **START** (spuštění). Pokud se zobrazí údaj **INSERT SD CARD** (vložit kartu SD), není v přístroji žádná karta SD. Pokud se zobrazí údaj **SD CARD WRITE PROTECT** (karta SD chráněna proti zápisu), je karta uzamčena. V obou případech nelze pořizovat záznamy.
- Proveďte potvrzení tlačítkem ← Bliká symbol RE

Chcete-li záznam zastavit, postupujte úplně stejně. Symbol **REC** zmizí.

Záznamy je možné spravovat pomocí softwaru PEL Transfer (viz § [5\)](#page-28-1).

Během záznamu nelze měnit konfiguraci přístroje. Chcete-li aktivovat nebo deaktivovat wifi, stiskněte dvakrát tlačítko pro **výběr a** poté stisknutím tlačítka ← vyberte možnost WIFI AP ( $\bullet$ ), WIFI ST <sup>•</sup> nebo bez wifi.

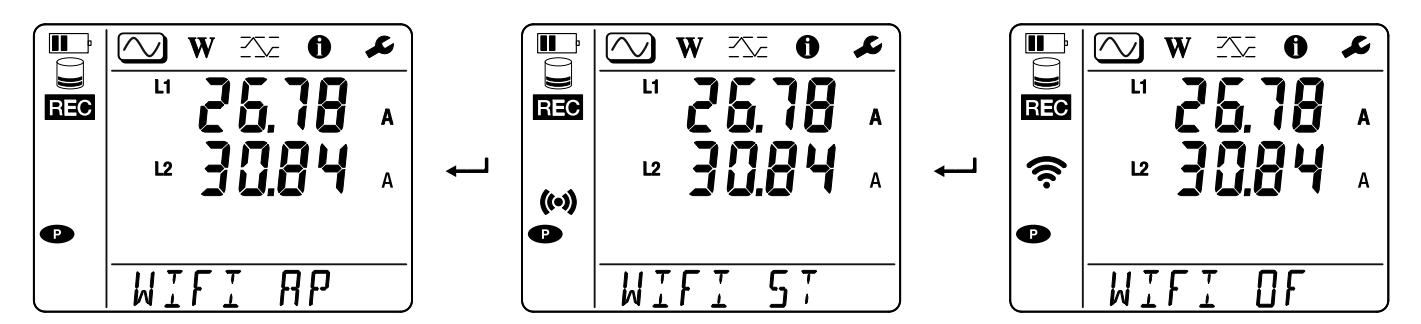

# **4.3. REŽIMY ZOBRAZENÍ MĚŘENÝCH HODNOT**

Přístroj PEL má 3 režimy zobrazení měření, **(W)** a **(X)**, reprezentované ikonami v horní části displeje. Pro přechod mezi jednotlivými režimy použijte tlačítka ◄ nebo ►.

Zobrazení jsou přístupná, jakmile je přístroj PEL zapnutý, ale hodnoty jsou nulové. Jakmile se na vstupech objeví napětí nebo proud, hodnoty se aktualizují.

# **4.3.1. REŽIM MĚŘENÍ**

V tomto režimu se zobrazují okamžité hodnoty: napětí (V), proud (I), činný výkon (P), jalový výkon (Q), zdánlivý výkon (S), frekvence (f), účiník (PF), fázový posun (φ).

Zobrazení závisí na nakonfigurované síti. Stisknutím tlačítka ▼ přejdete na další obrazovku.

#### $\mathbf{L}$  $\boxdot$ W  $2\sqrt{2}$  $\mathbf 0$ Ł  $\blacksquare$  $\textcircled{1}$  w  $\overline{\text{2}}\text{2}$  $\bullet$ Ł  $\epsilon$  $\overline{\square}$  $\overline{u}$  $L1$ I  $\varphi$  (I<sub>1</sub>, V<sub>1</sub>)  $L1$  $\mathbf{N}$ V  $($ (•) $)$  $($ ( $\cdot$ ))  $L1$  $\mathbf{k}$ P Ŵ  $\overline{Hz}$  $\overline{\mathsf{S}}$ f  $\overline{\tau}$  $\cdot \nu$ **ANG**  $\Box$  $\infty$ W  $X^{-}_{c}$ L  $\mathbf 0$ P  $L1$  $\mathbf k$ Ŵ  $L1$ Q ▼ k **VAR**  $($ (o))  $L1$ S k<br>Va  $\overline{\mathbb{D}}$  $\infty$  $\mathbf 0$  $\boldsymbol{\mu}$ W 交 PF  $\overline{u}$ 0.800 ▼  $($ (•) $)$  $\overline{PF}$

**Jednofázové zapojení se dvěma vodiči(1P-2W1I)**

Pokud není detekován snímač proudu, nejsou nastaveny všechny veličiny závislé na proudu (proud, úhel, výkon, PF) (zobrazení - - - - ).

**Jednofázové zapojení se třemi vodiči a dvěma proudy (1P-3W2I) a dvoufázové zapojení se třemi vodiči (2P-3W2I) (PEL52)**

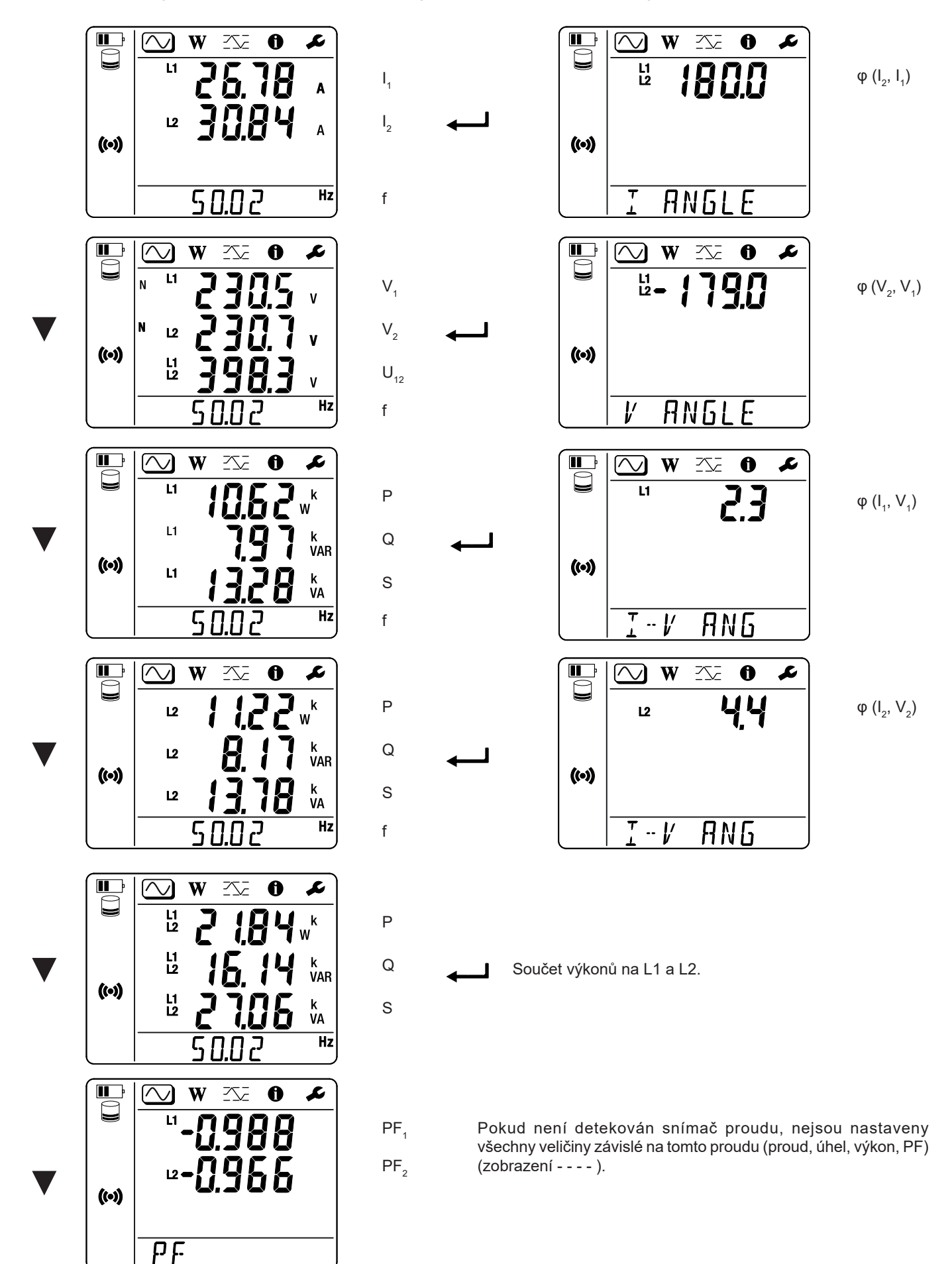

# **4.3.2. REŽIM MĚŘENÍ ENERGIE**

Tento režim umožňuje zobrazit energii: činnou energii (Wh), jalovou energii (varh) a zdánlivou energii (VAh).

Zobrazené energie jsou celkové energie, energie zdroje nebo energie zátěže. Energie je závislá na čase.

Stisknutím tlačítka ▼ přejdete na další obrazovku. Postupně se zobrazují tyto obrazovky:

- **■** Ep+: Celková spotřebovaná činná energie (zátěží) ve Wh
- **■** Ep-: Celková dodaná činná energie (zdrojem) ve Wh
- Eq1: Spotřebovaná jalová energie (zátěží) v induktivním kvadrantu (kvadrant 1) ve varh.
- **■** Eq2: Dodaná jalová energie (zdrojem) v kapacitním kvadrantu (kvadrant 2) ve varh.
- Eq3: Dodaná jalová energie (zdrojem) v induktivním kvadrantu (kvadrant 3) ve varh.<br>■ Eq4: Spotřebovaná jalová energie (zátěží) v kapacitním kvadrantu (kvadrant 4) ve va
- **■** Eq4: Spotřebovaná jalová energie (zátěží) v kapacitním kvadrantu (kvadrant 4) ve varh.
- **■** Es+: Celková spotřebovaná zdánlivá energie (zátěží) ve Wh
- **■** Es-: Celková dodaná zdánlivá energie (zdrojem) ve Wh

Přístroj nezobrazuje symbol "h". Zobrazí se tedy "Wh" jako "W".

# **4.3.3. REŽIM MAXIMA**

Tento režim zobrazuje maximální hodnoty: maximální souhrnné hodnoty měření a energie.

V závislosti na možnosti vybrané v softwaru PEL Transfer to mohou být maximální souhrnné hodnoty pro aktuální záznam, maximální souhrnné hodnoty posledního záznamu nebo maximální souhrnné hodnoty od posledního vynulování.

#### **Jednofázové zapojení se dvěma vodiči (1P-2W1I)**

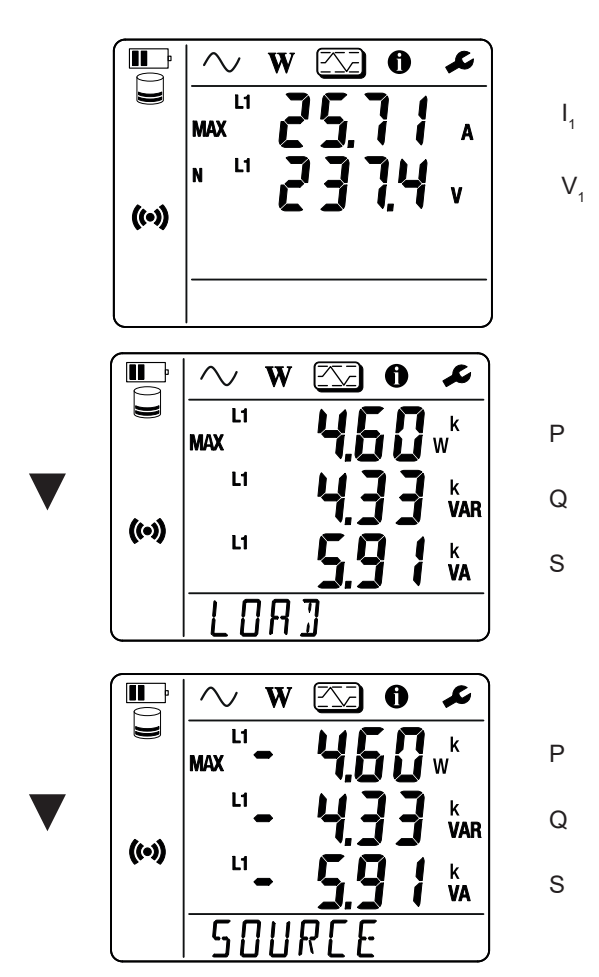

**Jednofázové zapojení se třemi vodiči a dvěma proudy (1P-3W2I) a dvoufázové zapojení se třemi vodiči (2P-3W2I) (PEL52)** 

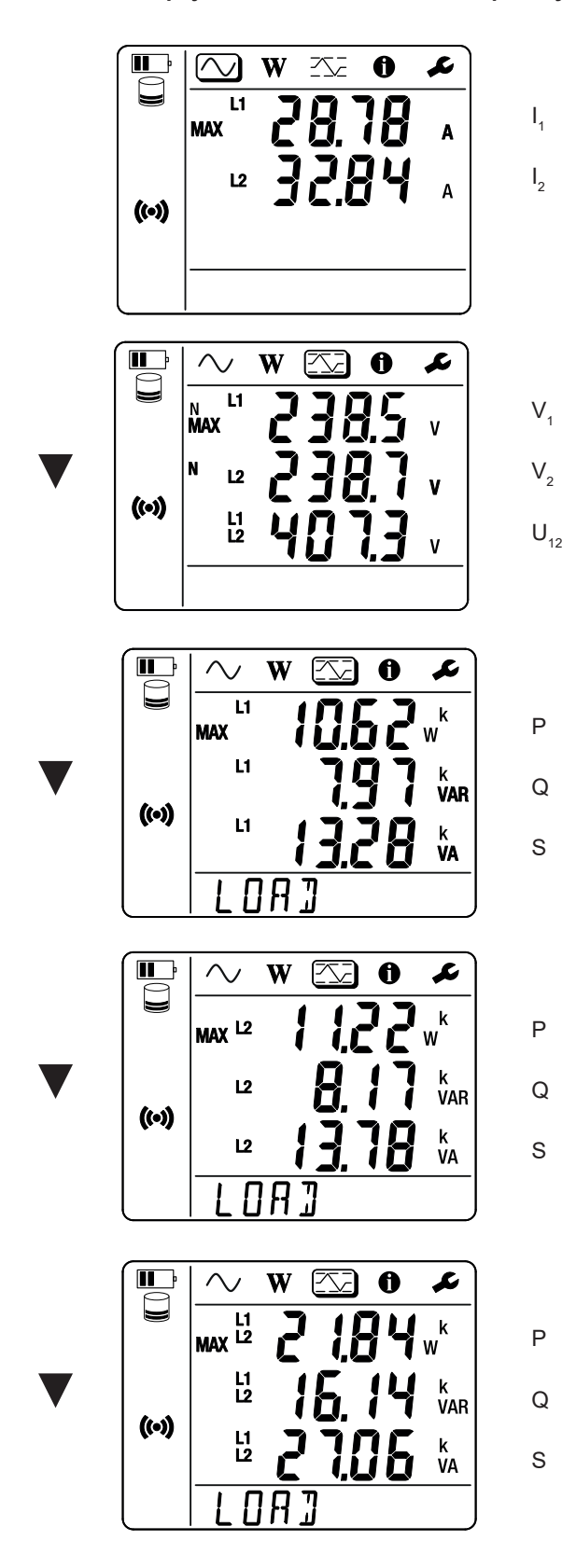

Součet výkonů zátěže na L1 a L2.

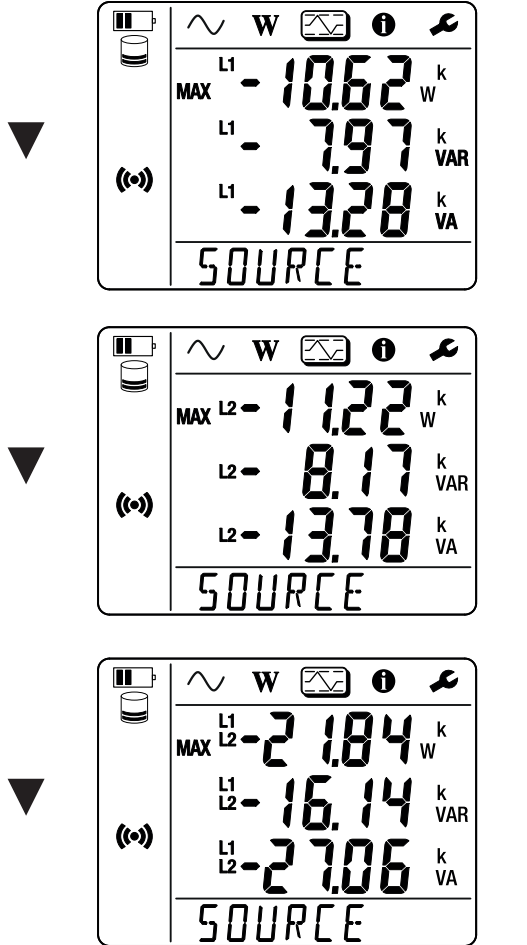

Q

S

P

P

Q

S

P

Q

S

Součet výkonů zdroje na L1 a L2.

### <span id="page-28-1"></span><span id="page-28-0"></span>**5.1. FUNKCE**

Software PEL Transfer umožňuje:

- **■** Připojit přístroj k počítači pomocí wifi.
- **■** Konfigurovat přístroj: umožňuje pojmenovat přístroj, zvolit čas automatického vypnutí, zvolit obnovení maximálních hodnot, zablokovat tlačítko **výběru C**, zabránit nabíjení baterie během měření, nastavit heslo pro konfiguraci přístroje, nastavit datum a čas, naformátovat kartu SD atd.
- **■** Konfigurovat komunikaci mezi přístrojem, počítačem a sítí.
- **■** Konfigurovat měření: výběr distribuční sítě.
- **■** Konfigurovat snímače proudu: transformační poměr a počet otáček, je-li potřeba.
- **■** Konfigurovat záznamy: výběr jejich názvů, doba trvání, počáteční a koncové datum, perioda agregace.
- **■** Vynulovat počítadla energie.

Software PEL Transfert umožňuje také otevřít záznamy, stáhnout je do počítače, exportovat je do tabulky, zobrazit příslušné křivky, vytvořit sestavy a vytisknout je.

Umožňuje také aktualizovat interní software přístroje, pokud je k dispozici nová aktualizace.

# **5.2. INSTALACE SOFTWARU PEL TRANSFER**

**1.** Stáhněte si nejnovější verzi softwaru PEL Transfer z našich webových stránek: www.chauvin-arnoux.com. [www.chauvin-arnoux.com](http://www.chauvin-arnoux.com)

Přejděte na stránku **podpory** a vyhledejte položku **PEL Transfer**. Stáhněte si software do počítače. Spusťte soubor **setup.exe**. Poté postupujte dle pokynů k instalaci.

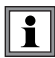

Pro instalaci softwaru PEL Transfer je nutné mít v počítači práva administrátora.

**2.** Zobrazí se varovná zpráva podobná té, která je uvedena níže. Klikněte na **OK**. Přístroje PEL 51 a 52 nemají připojení USB, proto tuto automatickou zprávu, která se používá pro ostatní přístroje řady PEL, ignorujte.

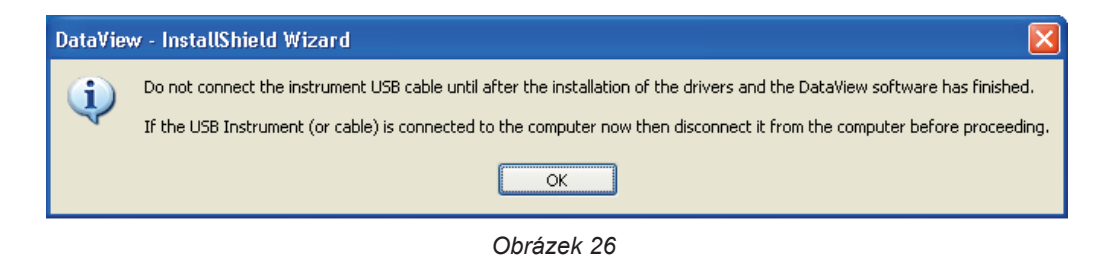

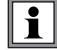

Instalace ovladačů může chvíli trvat. Systém Windows může dokonce hlásit, že program neodpovídá, i když stále funguje. Počkejte na dokončení instalace.

- **3.** Po dokončení instalace ovladače se zobrazí dialogové okno **Instalace byla úspěšně dokončena**. Klikněte na **OK**.
- **4.** Poté se zobrazí okno **Průvodce instalací štítu dokončen**. Klikněte na **Ukončit**.
- **5.** V případě potřeby restartujte počítač.

Byl přidán zástupce na vaši plochu **nebo do adresáře Dataview.** 

Nyní můžete otevřít software PEL Transfer a připojit přístroj PEL k počítači.

 $\boxed{\mathbf{i}}$ Související informace o používání programu PEL Transfer naleznete v nápovědě k softwaru.

# <span id="page-30-0"></span>**6.1. REFERENČNÍ PODMÍNKY**

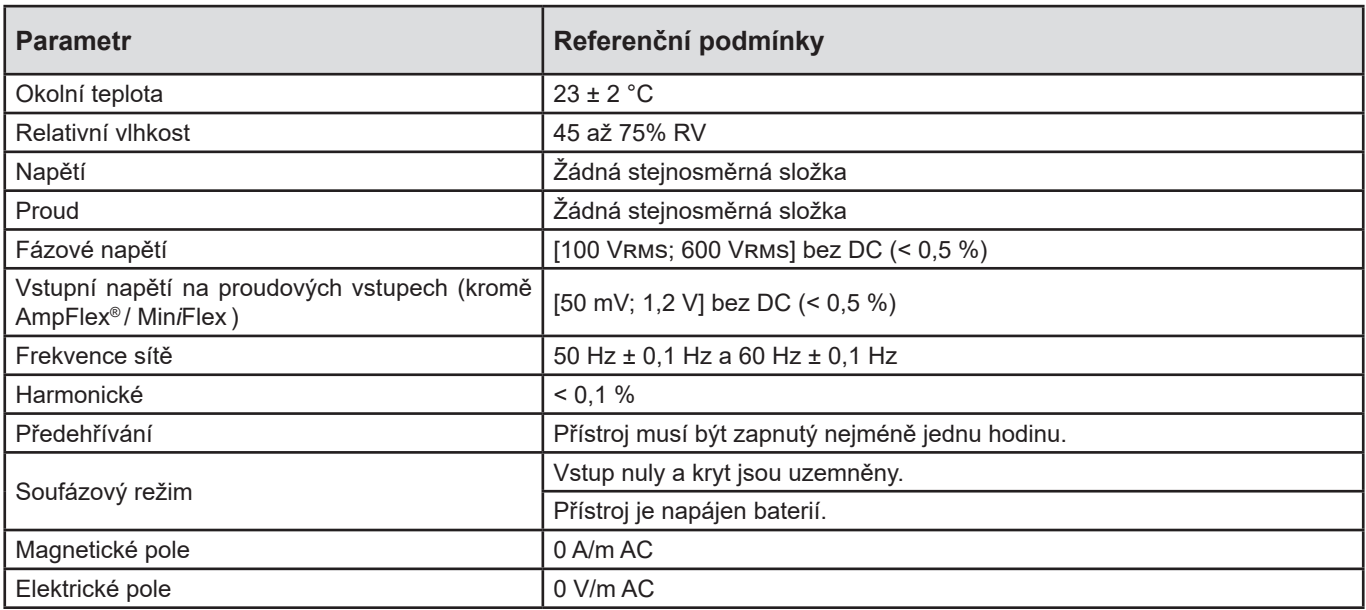

*Tabulka 6*

# **6.2. ELEKTRICKÉ ÚDAJE**

Nejistoty jsou vyjádřeny jako % odečtu (R) a posun:  $\pm$  (a % R + b)

#### **6.2.1. NAPĚŤOVÉ VSTUPY**

**Provozní rozsah:** do 690 Vrms pro napětí mezi fází a nulovým vodičem a mezi fázemi od 45 do 65 Hz.

i Napětí mezi fází a nulou nižší než 2 V a napětí mezi fázemi nižší než 3,4 V se nastaví na nulu.

**Vstupní impedance** 903 kΩ při napájení z baterie.

Pokud je přístroj napájen napětím na svorkách, je impedance na L1 dynamická a zdroj proudu musí být schopen dodávat až 100 mA při 90 V a 500 mA při 690 V.

Při napětí nad 690 V se na přístroji zobrazí symbol **OL**.

#### **6.2.2. PROUDOVÉ VSTUPY**

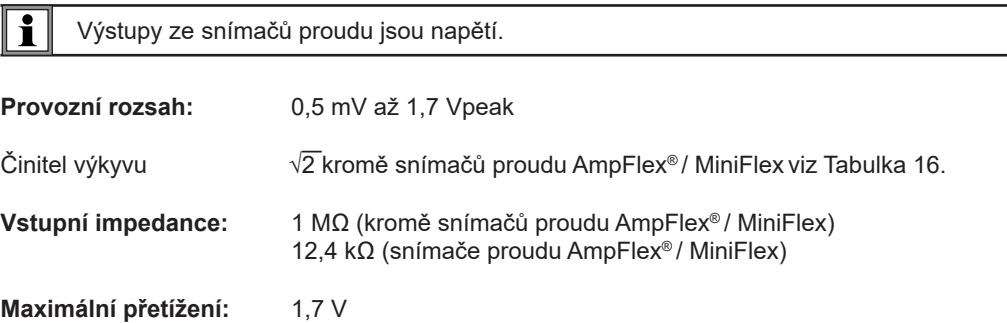

#### **6.2.3. ZÁKLADNÍ NEJISTOTA (MIMO SNÍMAČŮ PROUDU)**

Kde:

- **■** R: zobrazená hodnota.
- I<sub>nom</sub>: jmenovitý proud snímače proudu pro výstup 1 V, viz [Tabulka 15](#page-35-1) a [Tabulka 16](#page-35-0) .
- P<sub>nom</sub> a S<sub>nom</sub>: činné a zdánlivé výkony pro V = 230 V, I = Inom a PF = 1.
- **■** Q<sub>nom</sub>: jalový výkon pro V = 230 V, I = Inom a sin φ = 0,5.

#### **6.2.3.1. Specifikace PEL**

I<sub>nom</sub> viz [Tabulka 15](#page-35-1) a [Tabulka 16.](#page-35-0)

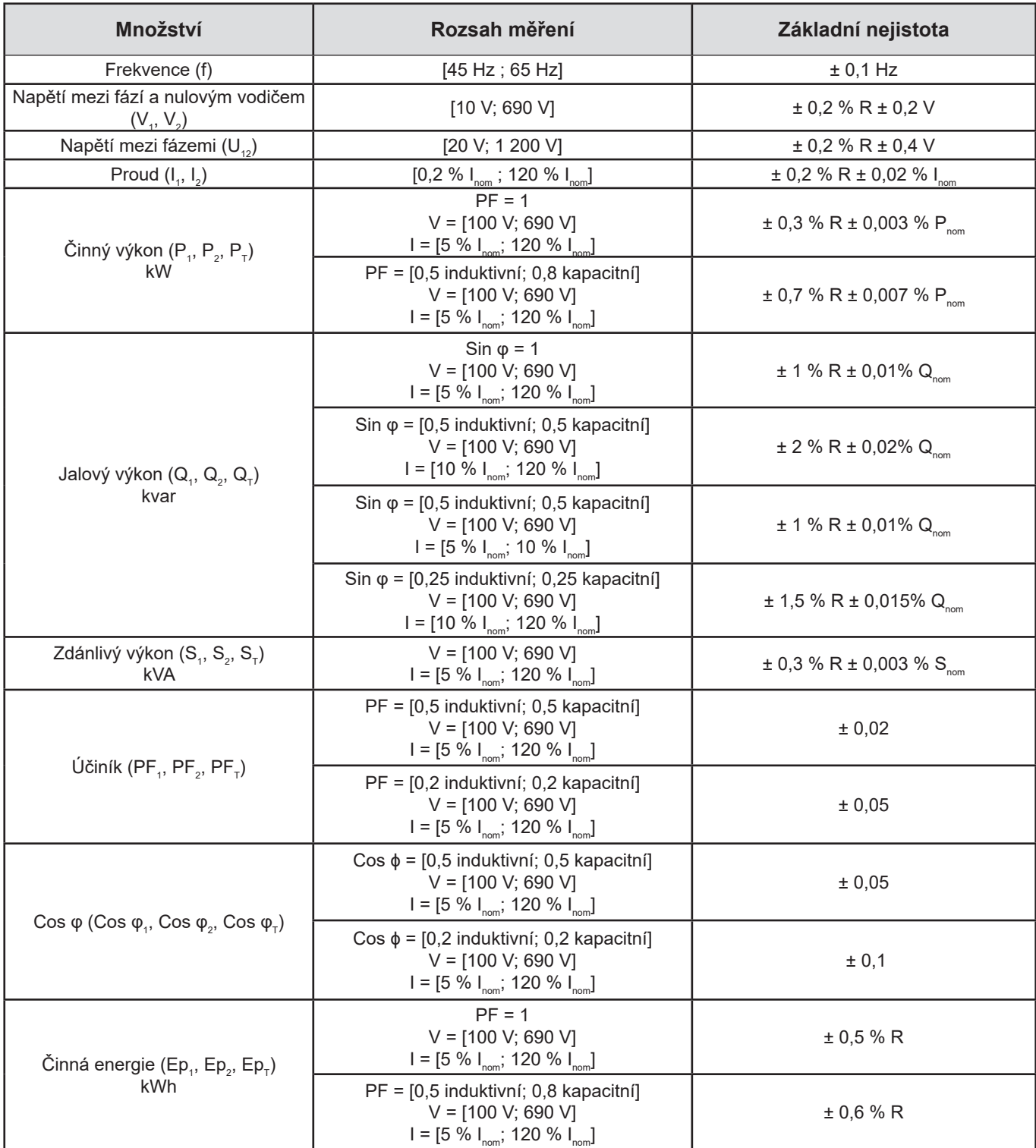

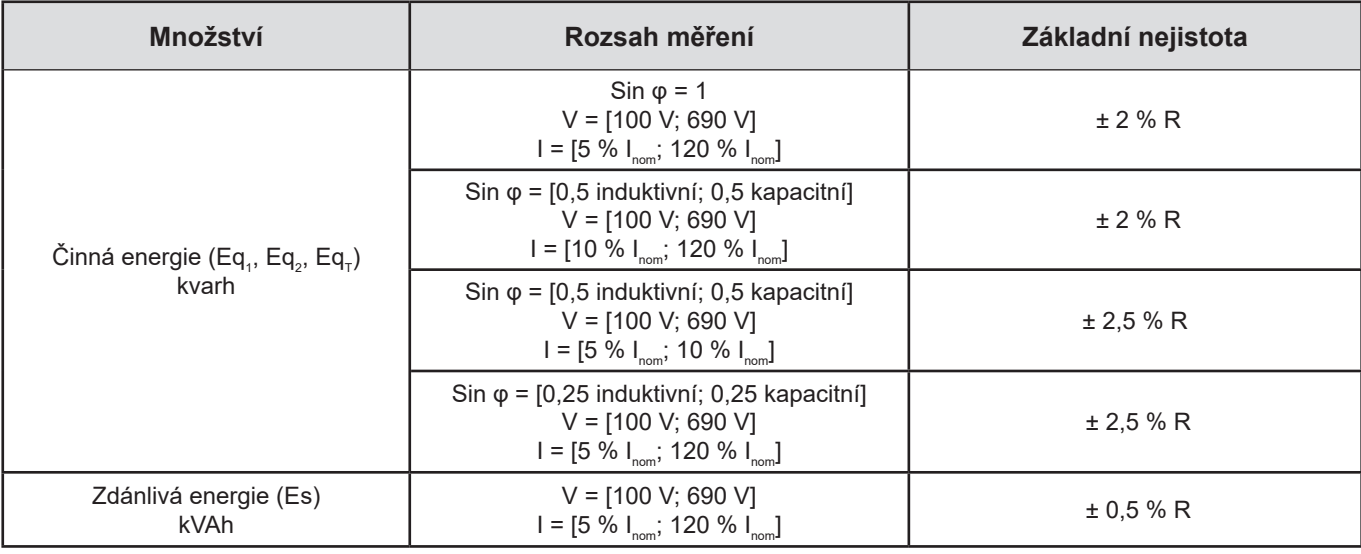

*Tabulka 7*

Vnitřní hodiny: ± 20 ppm

#### **6.2.4. SNÍMAČE PROUDU**

#### **6.2.4.1. Bezpečnostní opatření pro použití**

Viz dodaný bezpečnostní list nebo uživatelskou příručku, které jsou k dispozici ke stažení.

Klešťový ampérmetr a flexibilní snímače proudu se používají k měření proudu protékajícího kabelem bez rozpojení obvodu. Izolují také uživatele od nebezpečného napětí v obvodu.

Volba snímače proudu závisí na měřeném proudu a průměru kabelů. Při instalaci snímačů proudu směřujte šipku na snímači k zátěži.

Pokud není připojen snímač proudu, zobrazí se na displeji - - - -.

#### **6.2.4.2. Vlastnosti**

 $\mathbf i$ 

Rozsahy měření jsou rozsahy snímačů proudu. Někdy se mohou lišit od rozsahů měřitelných přístrojem PEL.

#### **a) MiniFlex MA194**

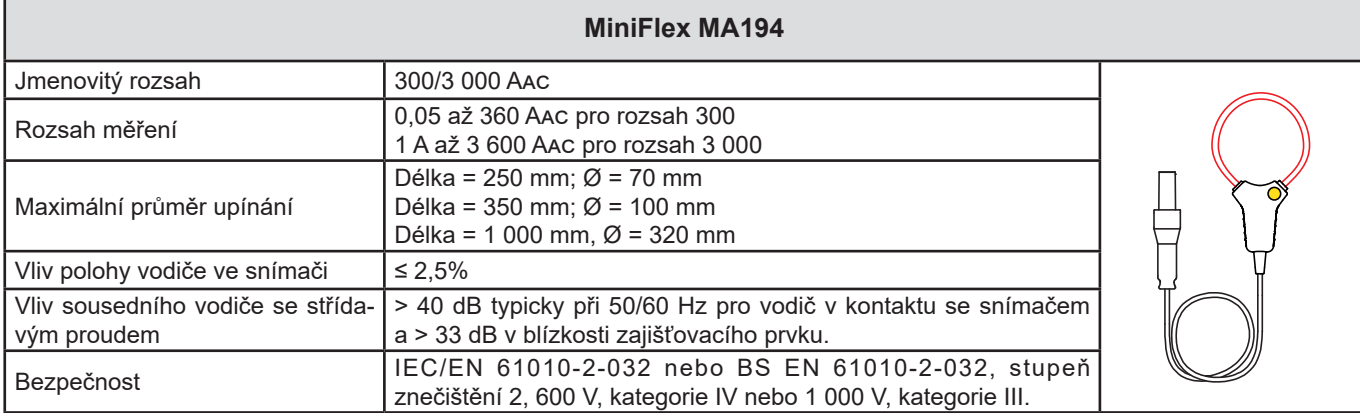

*Tabulka 8*

**Poznámka:** Proudy < 0,24 A pro rozsah 300 A a < 2 A pro rozsah 3 000 A jsou nastaveny na nulu.

#### **b) AmpFlex® A193**

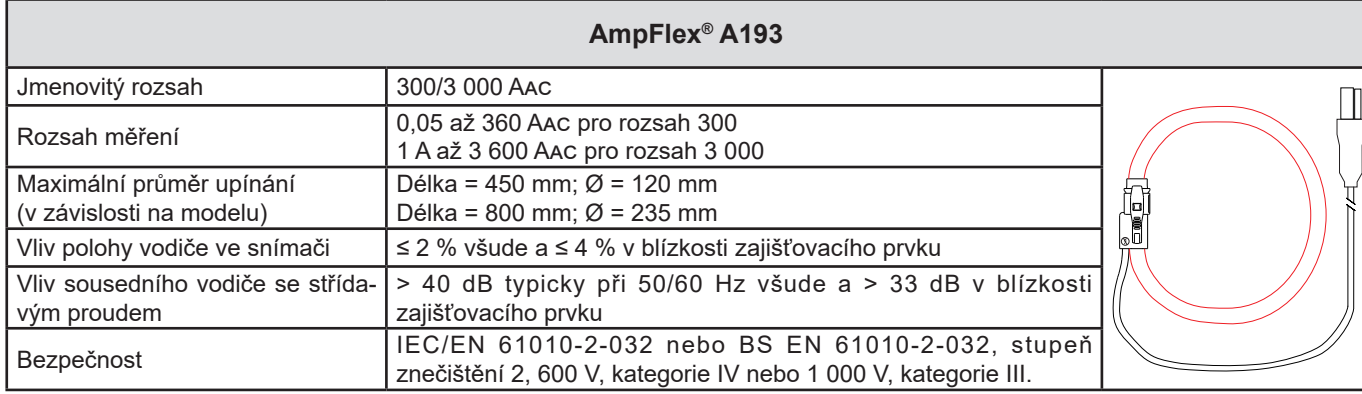

*Tabulka 9*

**Poznámka:** Proudy < 0,24 A pro rozsah 300 A a < 2 A pro rozsah 3 000 A jsou nastaveny na nulu.

#### **c) Klešťový měřič C193**

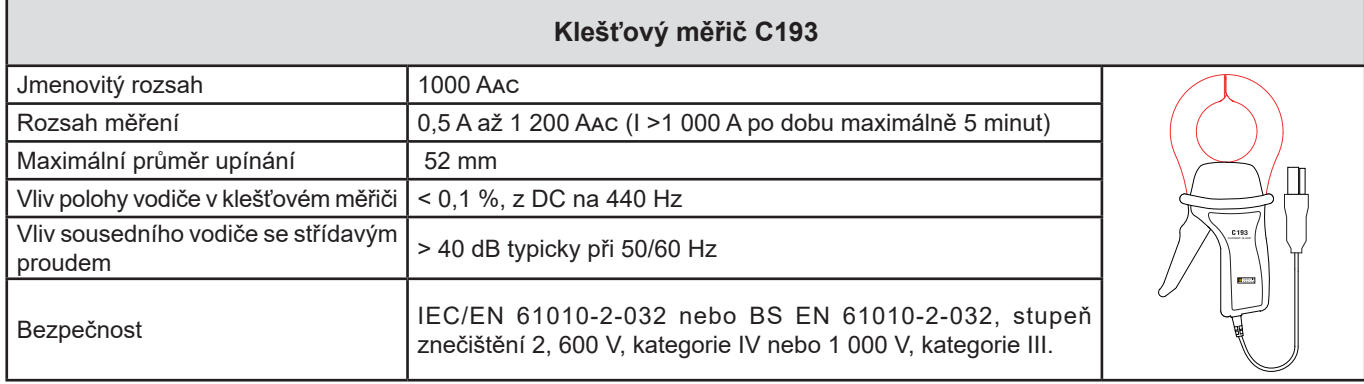

*Tabulka 10*

**Poznámka:** Proudy < 0,5 A jsou nastaveny na nulu.

#### **d) Klešťový měřič MN93**

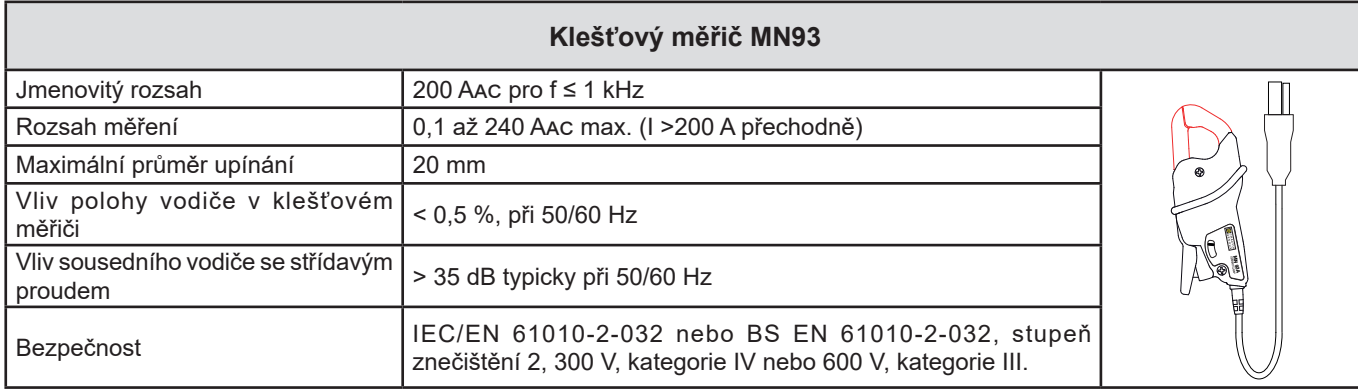

*Tabulka 11*

**Poznámka:** Proudy < 0,1 A jsou nastaveny na nulu.

#### **e) Klešťový měřič MN93A**

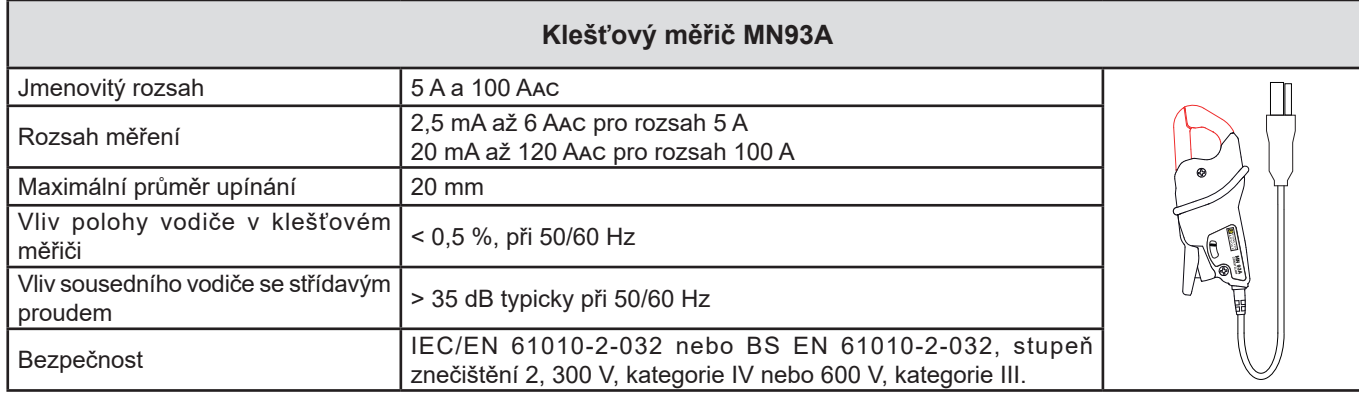

*Tabulka 12*

Řada 5 A klešťového měřiče MN93A je vhodná pro měření sekundárních proudů proudových transformátorů.

**Poznámka:** Proudy < 2,5 mA pro rozsah 5 A a < 5 mA pro rozsah 100 A jsou nastaveny na nulu.

#### **f) Klešťový měřič MINI 94**

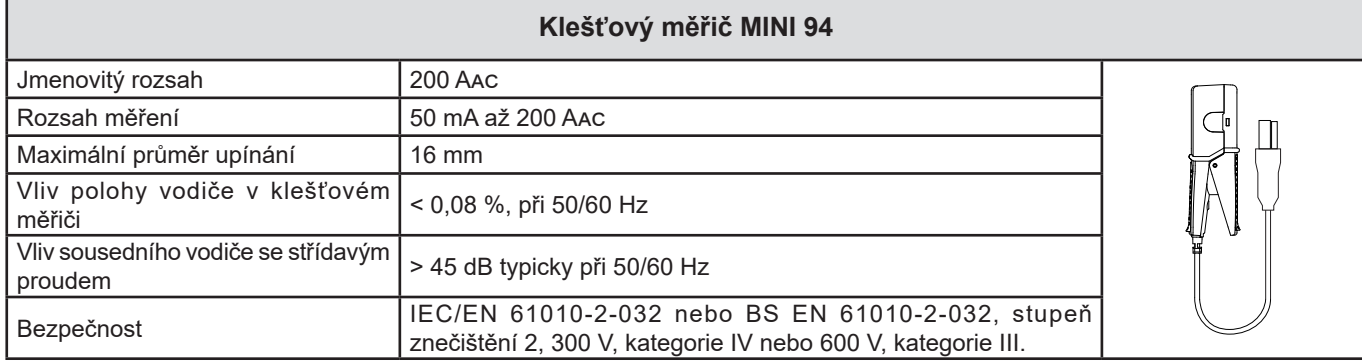

*Tabulka 13*

**Poznámka:** Proudy < 50 mA jsou nastaveny na nulu.

#### **g) Prahové hodnoty snímačů proudu**

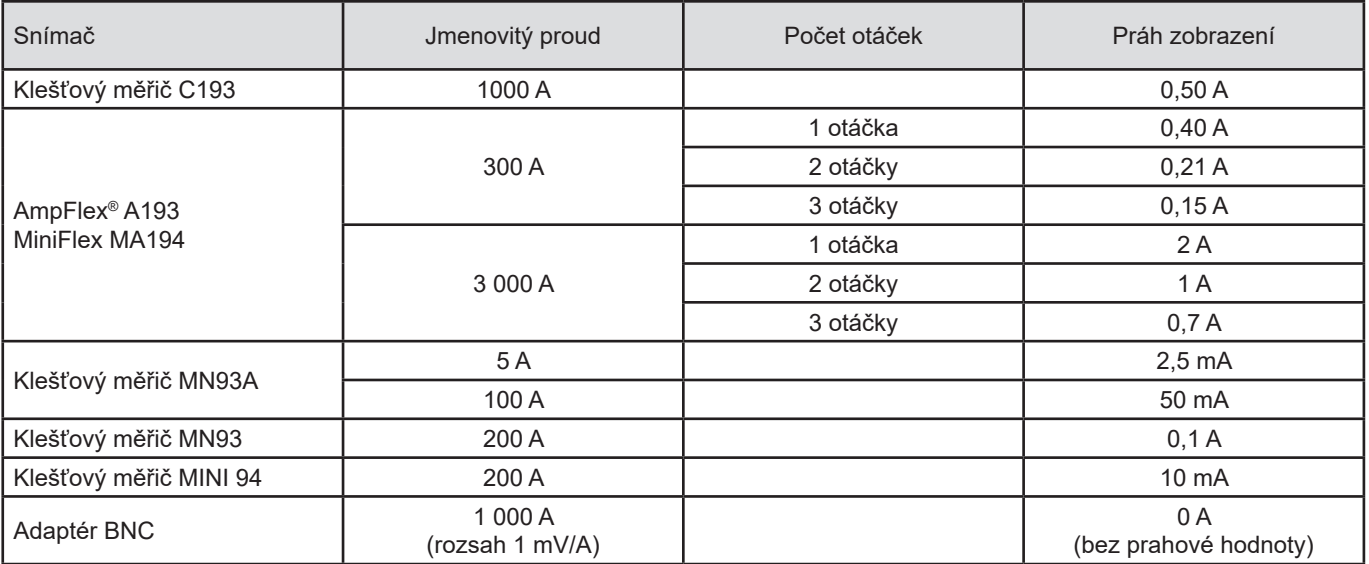

*Tabulka 14*

#### **6.2.4.3. Základní nejistota**

Základní nejistoty měření proudu a fáze je třeba přičíst k základním nejistotám přístroje pro danou veličinu: výkon, energie,  $\boxed{1}$ účiník atd.

Následující charakteristiky jsou uvedeny pro referenční podmínky snímačů proudu.

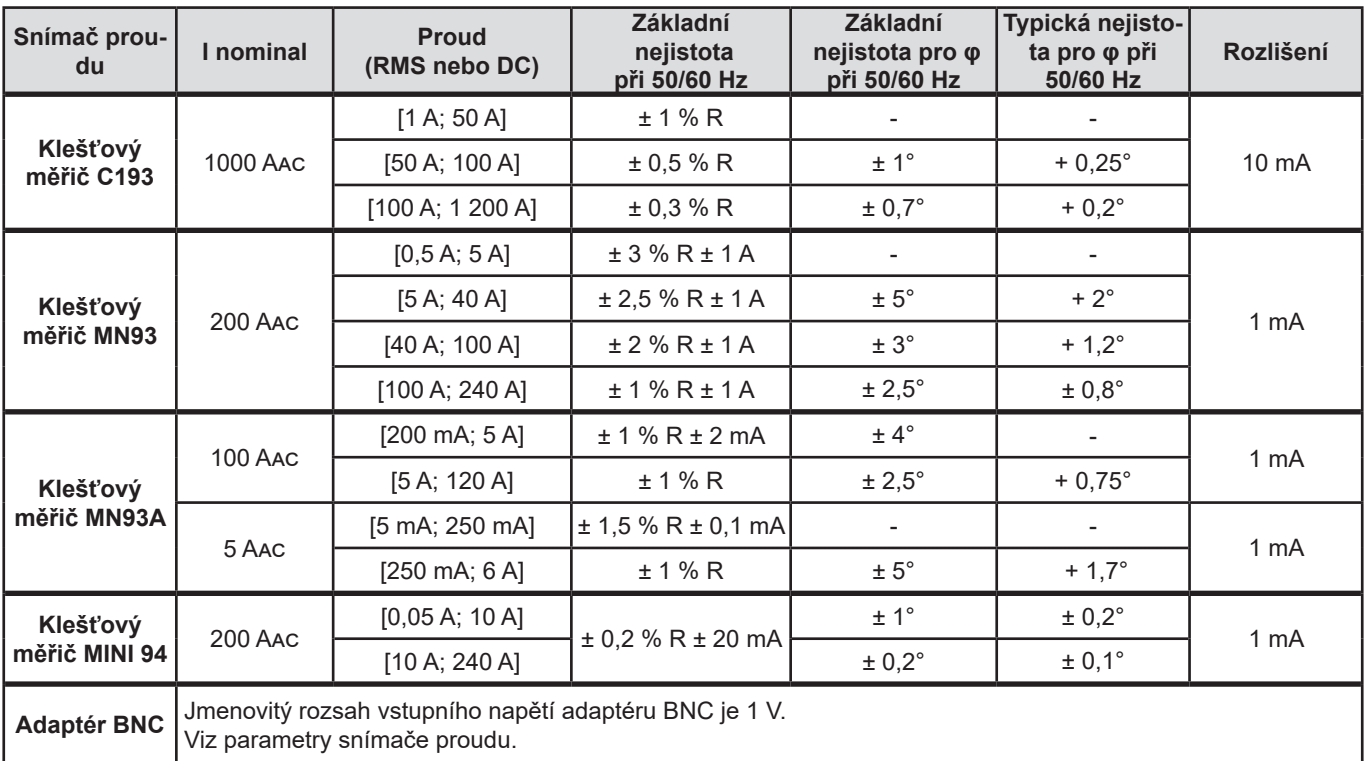

#### **Charakteristiky snímačů proudu s výstupem 1 V při Inom**

<span id="page-35-1"></span>*Tabulka 15*

#### **Charakteristiky snímačů AmpFlex® a MiniFlex**

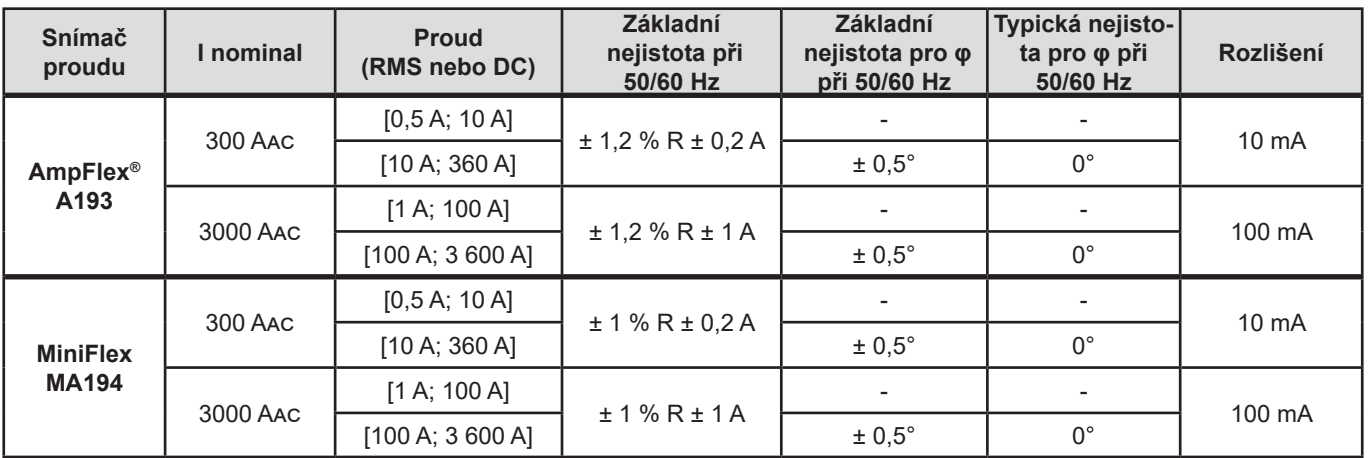

<span id="page-35-0"></span>*Tabulka 16*

Činitel výkyvu:

■ 2,8 při 360 A v rozsahu 300 A.<br>■ 1,7 při 3 600 A v rozsahu 3 00

**■** 1,7 při 3 600 A v rozsahu 3 000 A.

#### <span id="page-36-0"></span>**Omezení snímačů AmpFlex® a MiniFlex**

Jako u všech snímačů Rogowski je výstupní napětí modelů AmpFlex® a MiniFlex úměrné frekvenci. Zvýšený proud se zvýšeným kmitočtem může vést k nasycení vstupu proudu přístrojů.

Aby se zamezilo nasycení, je třeba dodržet následující podmínku:

- l<sub>ssa</sub> řadou snímače proudu
	- n řadou harmonické složky

I n hodnota proudu harmonické složky řady n

Například řada vstupního proudu stupňového odporu musí být 5krát menší než zvolená řada proudu zařízení.

Tento požadavek nebere v úvahu omezení propustného pásma přístroje, které může vést k dalším chybám.

# **6.3. ZMĚNY ROZSAHU POUŽITÍ**

#### **6.3.1. OBECNÉ**

S I

Odchylka vnitřních hodin: ± 5 ppm/rok při teplotě 25 ± 3 °C

#### **6.3.2. TEPLOTA**

V $_{1}$ , V $_{2}$ : Typicky 50 ppm/°C I<sub>,</sub>, I<sub>2</sub>: Typicky 150 ppm/°C pro 5 % I<sub>nom</sub> < I < 120 % I<sub>nom</sub> Vnitřní hodiny: 10 ppm/°C

#### **6.3.3. VLHKOST**

Rozsah vlivu: 30 až 75 % RV / 85 % RV při 23 °C bez kondenzace

$$
\sum_{n=1}^{n=\infty} [n. \, I_n] < I_{\text{nom}}
$$

 $\mathsf{V}_{_{1}},\mathsf{V}_{_{2}}$  : Typicky  $\pm$  0,05 %  $I_1$ ,  $I_2$  (1 %  $I_{nom}$  ≤ I ≤ 10 %  $I_{nom}$ ) : Typicky ± 0,1 %  $(10\%$  I<sub>nom</sub> < I ≤ 120 % I<sub>nom</sub>) : Typicky ± 0,05 %

#### **6.3.4. STEJNOSMĚRNÁ SLOŽKA**

Rozsah vlivu: ± 100 VDC Ovlivněné veličiny: V $_{\textrm{\tiny{\gamma}}},$  V $_{\textrm{\tiny{\gamma}}}$ Potlačení: > 60 dB

#### **6.3.5. FREKVENCE**

Rozsah vlivu: 45 Hz až 65 Hz, - 60° ≤ φ ≤ +60° Ovlivněné veličiny: V<sub>1</sub>, V<sub>2</sub>, I<sub>1</sub>, I<sub>2</sub>, P<sub>1</sub>, P<sub>2</sub> Vliv: 0,1 %/Hz

#### **6.3.6. ŠÍŘKA PÁSMA**

Rozsah vlivu: 100 Hz až 5 kHz (harmonické) Přítomnost základní frekvence při 50/60 Hz (THD = 50 %) V $_{\rm_7}$ , V $_{\rm_2}$  : 0,5 % při 2,1 kHz / -3 dB při 5 kHz I<sub>,</sub>, I<sub>2</sub> (přímý vstup): 0,5 % při 1,75 kHz / -3 dB při 5 kHz P<sub>1</sub>, P<sub>2</sub> : 0,5 % při 1,25 kHz / -3 dB

#### <span id="page-37-0"></span>**6.3.7. RUŠENÉ SIGNÁLY**

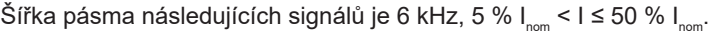

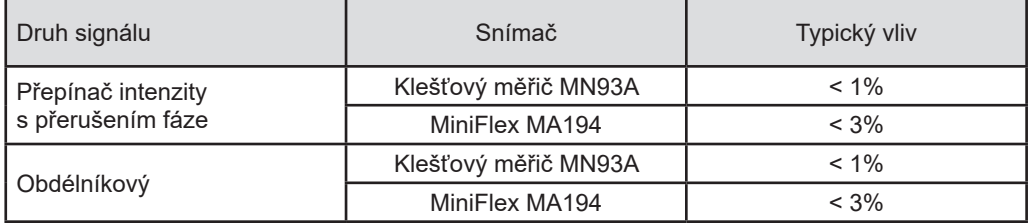

Usměrňovací můstky mají průběh, který není podporován přístrojem PEL51/52.

# **6.4. NAPÁJENÍ**

#### **Síťové napájení (pomocí svorek V1 a N)**

- **■** Provozní rozsah: 90 V–690 V
- Stejnosměrné napětí 100 V nebo vyšší zabrání provozu síťového zdroje.
- **■** Výkon: 3 až 5 W v závislosti na vstupním napětí.
- **■** Proud: 90 Vac, 100 mApeak a 17 mArms. Rozběhový proud: 1,9 Apeak 690 Vac, 500 mApeak a 0,026 mArms. Rozběhový proud: 5,3 Apeak

#### **Baterie**

 $\overline{\mathbf{i}}$ 

- **■** 2 dobíjecí články NiMH typu AAA 750 mAh
- **■** Hmotnost baterie: přibližně 25 g
- **■** Životnost: nejméně 500 cyklů nabití/vybití nebo 2 roky
- **■** Doba nabíjení: Cca 5 h
- **■** Teplota nabíjení: 10 až 40 °C
- Doba provozu na baterie s aktivním wifi: Minimálně 1 h, typicky 3 h

Pokud je přístroj vypnut, hodiny reálného času zůstávají běžet po dobu delší než 20 dní.

# <span id="page-37-1"></span>**6.5. CHARAKTERISTIKY PROSTŘEDÍ**

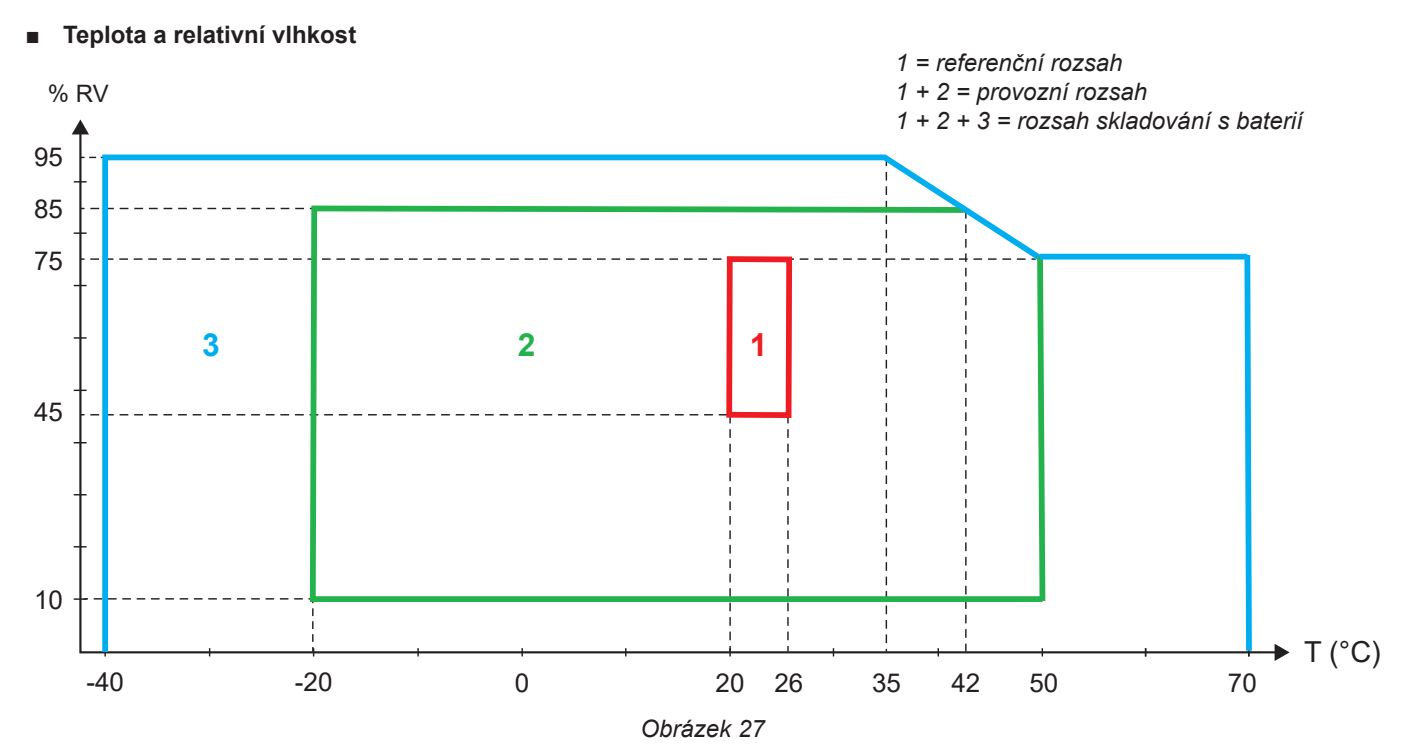

- <span id="page-38-0"></span>**■** Používání ve vnitřním prostředí.
- **■ Nadmořská výška**
	- **■** Provoz: 0 až 2 000 m;
	- **■** Skladování: 0 až 10 000 m

### **6.6. WIFI**

Pásmo 2,4 GHz, IEEE 802.11 b/g Výkon Tx (b): +17,3 dBm Výkon Tx (g): +14 dBm Citlivost Rx: -98 dBm Zabezpečení: otevřené/WPA2

# **6.7. MECHANICKÉ VLASTNOSTI**

- **■ Rozměry:** 180 x 88 x 37 mm
- **■ Hmotnost:** Přibližně 400 kg
- **■ Stupeň krytí:** vybaveno krytem podle IEC 60529, IP 54, není-li přístroj připojen k síti
	- IP 20, je-li přístroj připojen k síti

# **6.8. ELEKTRICKÁ BEZPEČNOST**

Přístroje splňují požadavky normy IEC/EN 61010-2-030 nebo BS EN 61010-2-030 pro napětí 600 V, kategorie III, stupeň znečištění 2.

Přístroje splňují požadavky normy BS EN 62749 pro elektromagnetická pole. Výrobek určený pro použití pracovníky

Nabíjení baterie pomocí svorek **V1** a **N** : 600 V, kategorie přepětí III, stupeň znečištění 2. Měřicí kabely a krokosvorky odpovídají normě IEC/EN 61010-031 nebo BS EN 61010-031.

# **6.9. ELEKTROMAGNETICKÁ KOMPATIBILITA**

Emise a odolnost v průmyslovém prostředí odpovídají normě IEC/EN 61326-1 nebo BS EN 61326-1.

U snímačů AmpFlex® a MiniFlex je typický vliv na měření 0,5 % plného rozsahu stupnice s maximem 5 A.

# **6.10. RÁDIOVÝ SIGNÁL**

Přístroje splňují požadavky směrnice RED 2014/53/EU a předpisů FCC. Číslo certifikace FCC pro wifi: FCC QOQWF121

# **6.11. PAMĚŤOVÁ KARTA**

Přenos velkého množství dat z karty SD do počítače může být časově náročný. Některé počítače mohou mít navíc potíže se zpracováním tak velkého množství informací a tabulkové procesory mohou přijmout pouze omezené množství dat.

Chcete-li data přenášet rychleji, použijte adaptér pro kartu SD / USB.

Nepřekračujte 32 záznamů na kartě SD. Při překročení může dojít k zaplnění karty SD.

Maximální velikost záznamu je 4 GB a doba trvání je neomezená (> 100 let).

<span id="page-39-0"></span> $\mathbf i$ 

Přístroj neobsahuje žádnou součástku, kterou by měl vyměňovat neškolený a neautorizovaný pracovník. Jakékoli neschválené zásahy nebo jakékoli výměny dílů za jiné může vést k vážnému narušení bezpečnosti.

# **7.1. ČIŠTĚNÍ**

Odpojte veškeré připojení přístroje.

Použijte měkký hadr mírně namočený v mýdlové vodě. Otřete vlhkým hadrem a vysušte suchým hadrem nebo horkým vzduchem. Nepoužívejte alkohol, rozpouštědlo ani uhlovodík.

Nepoužívejte přístroj, pokud jsou svorky nebo klávesnice mokré. Nejprve je vysušte.

Pro snímače proudu:

- **■** Ujistěte se, že zajišťovací prvek snímače proudu neblokují žádné cizí předměty.
- **■** Udržujte vzduchové mezery klešťového měřiče čisté. Nestříkejte vodu přímo na klešťový měřič.

# **7.2. BATERIE**

i

Přístroj je vybaven baterií typu NiMH. Tato technologie má několik výhod:

- Dlouhá doba provozu na baterii při omezeném objemu a hmotnosti;
- **■** Maximální omezení paměťového efektu vám umožňuje dobíjení baterie, i když není zcela vybitá;
- **■** Šetrné k životnímu prostředí: nejsou použity žádné znečišťující materiály, jako je olovo nebo kadmium, v souladu s platnými předpisy.

Po delším skladování může být baterie zcela vybitá. V takovém případě je nutné ji zcela nabít. Přístroj nemusí během části dobíjení fungovat. Plné nabití zcela vybité baterie může trvat několik hodin.

V takovém případě bude k obnovení kapacity baterie na 95 % zapotřebí nejméně 5 cyklů nabíjení/vybíjení. Viz dokument baterie dodaný s přístrojem.

Chcete-li optimalizovat používání baterie a prodloužit její efektivní životnost :

- **■** Přístroj nabíjejte pouze při teplotách od 10 °C do 40 °C.
- **■** Dodržujte podmínky použití.
- **■** Dodržujte podmínky skladování.

# **7.3. AKTUALIZACE FIRMWARU PŘÍSTROJE**

Ve snaze poskytovat stále lepší služby, co se týká výkonu a technického vývoje, vám společnost Chauvin Arnoux nabízí možnost aktualizovat software tohoto přístroje (firmware).

Je-li přístroj připojen k softwaru PEL Transfer přes wifi, zobrazí se informace o dostupnosti nové verze firmwaru. Spusťte aktualizaci prostřednictvím softwaru PEL Transfer.

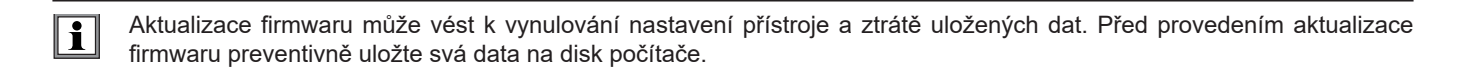

# **8. ZÁRUKA**

<span id="page-40-0"></span>Námi poskytovaná záruka, není-li výslovně uvedeno jinak, je platná po dobu **24 měsíců** od data dodání zařízení. Na požádání může být poskytnut výňatek z našich všeobecných obchodních podmínek. [www.chauvin-arnoux.com/en/general-terms-of-sale](http://www.chauvin-arnoux.com/en/general-terms-of-sale)

Záruka se nevztahuje na:

- **■** nevhodné použití přístroje nebo použití s nekompatibilním zařízením;
- **■** úpravy přístroje provedené bez výslovného souhlasu servisního oddělení výrobce;
- **■** práce provedené na přístroji osobou, která k tomu nemá povolení výrobce;
- **■** úpravy ke zvláštnímu použití, které neodpovídá stanovenému účelu přístroje nebo není uvedeno v uživatelské příručce;
- **■** poškození v důsledku nárazu, pádu nebo zatopení.

# <span id="page-41-0"></span>**9.1. MĚŘENÍ**

#### **9.1.1. DEFINICE**

Geometrické znázornění činného a jalového výkonu:

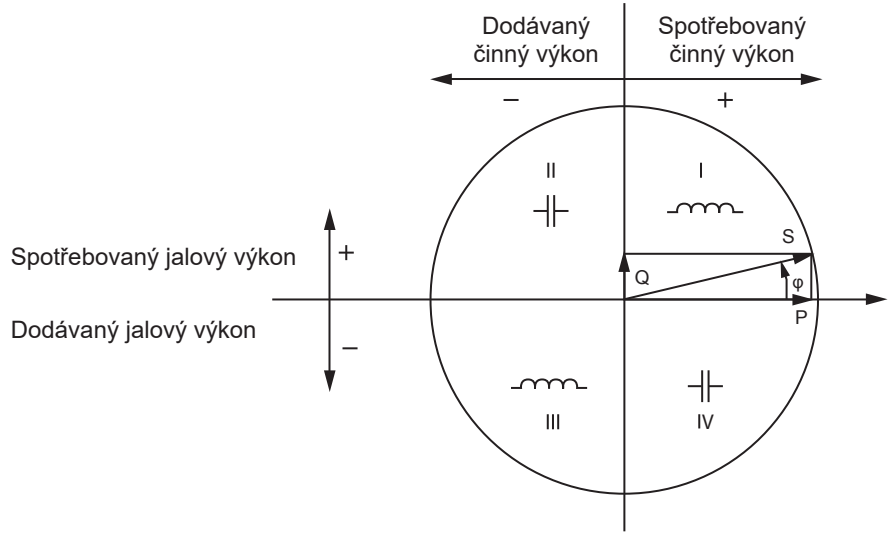

*Obrázek 28*

Referenčním údajem tohoto diagramu je vektor proudu (pevně umístěný na pravé straně osy).

Směr vektoru napětí V se mění v závislosti na úhlu fáze φ.

Úhel fáze φ mezi napětím V a proudem I se v matematickém smyslu považuje za kladný (proti směru hodinových ručiček).

#### **9.1.2. VZORKOVÁNÍ**

#### **9.1.2.1. Veličiny "1 s" (jedna sekunda)**

Přístroj vypočítá každou sekundu na základě měření v průběhu jednoho cyklu následující veličiny podle § [9.2](#page-42-1). Veličiny "1 s" se používají pro:

- **■** hodnoty v reálném čase
- 1sekundové trendy
- **■** agregace hodnot pro agregované trendy
- **■** stanovení minimálních a maximálních hodnot pro hodnoty agregovaných trendů

Všechny veličiny "1 s" lze během záznamu ukládat na kartu SD.

#### **9.1.2.2. Agregace**

Agregovaná veličina je hodnota vypočtená za určitou periodu podle vzorců uvedených v [Tabulka 18](#page-43-1).

Perioda agregace začíná vždy na začátku hodiny nebo minuty. Perioda agregace je pro všechny veličiny stejná. Jsou možné následující periody: 1, 2, 3, 4, 5, 6, 10, 12, 15, 20, 30 a 60 minut.

Všechny agregované veličiny jsou během záznamu ukládány na kartu SD. Lze je zobrazit v programu PEL Transfer.

#### **9.1.2.3. Minimum a maximum**

Min a Max jsou minimální a maximální hodnoty veličin "1 s" uvažované periody agregace. Jsou zaznamenávány s daty a časy. Maximální hodnoty některých agregovaných hodnot se zobrazují přímo na přístroji.

#### <span id="page-42-0"></span>**9.1.2.4. Výpočet energií**

Energie se počítají každou sekundu. Jsou k dispozici celkové energie s údaji o zaznamenané relaci.

# <span id="page-42-1"></span>**9.2. VZORCE PRO MĚŘENÍ**

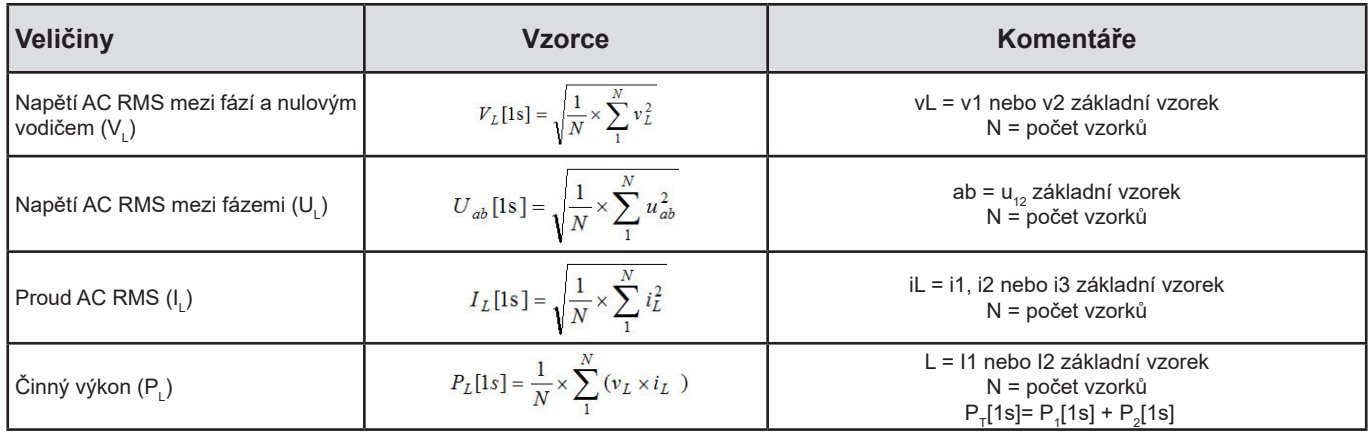

*Tabulka 17*

### <span id="page-42-2"></span>**9.3. AGREGACE**

Agregované veličiny se vypočítají pro definovanou periodu podle následujících vzorců na základě hodnot "1 s". Agregaci lze vypočítat pomocí aritmetického průměru, kvadratického průměru nebo jiných metod.

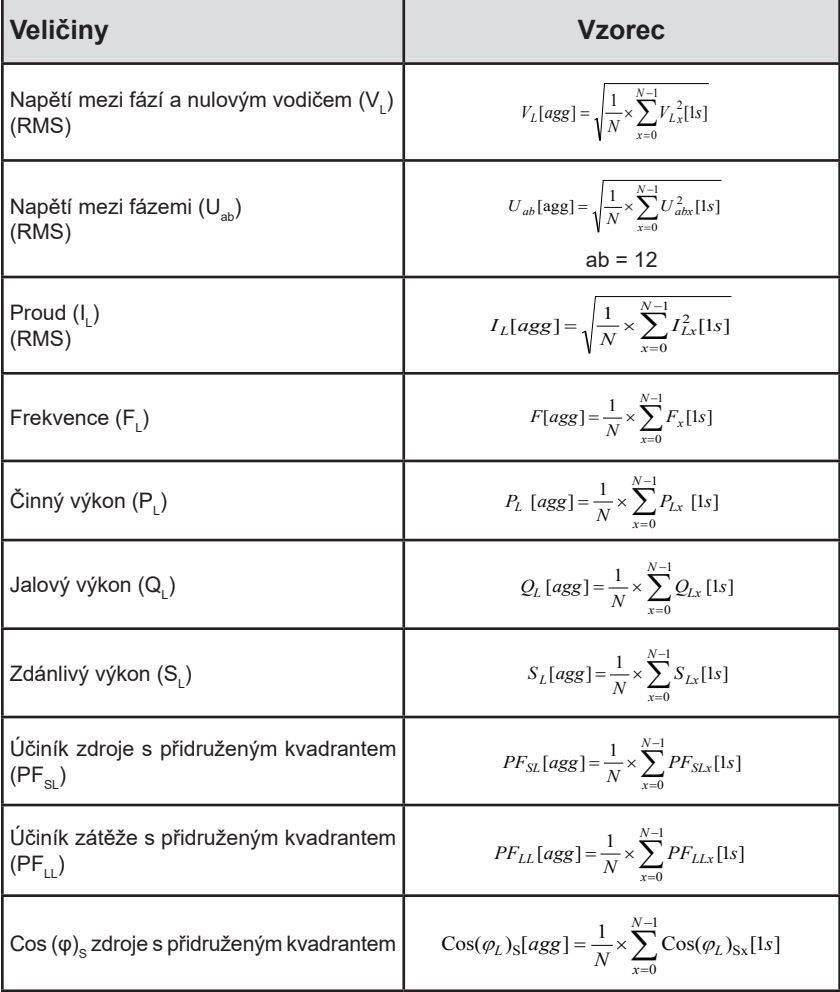

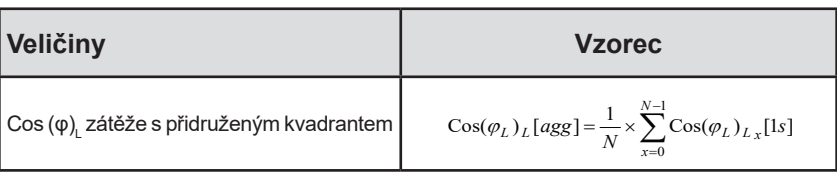

<span id="page-43-1"></span>*Tabulka 18*

<span id="page-43-0"></span>N je počet hodnot "1 s" pro uvažovanou periodu agregace (1, 2, 3, 4, 5, 6, 10, 12, 15, 20, 30 nebo 60 minut).

# **9.4. PODPOROVANÉ ELEKTRICKÉ SÍTĚ**

Podporovány jsou následující typy distribučních sítí:

- **■** V1, V2 jsou napětí mezi fází a nulou měřeného zařízení. [V1=VL1-N ; V2=VL2-N ].
- **■** Malá písmena v1, v2, v3 označují vzorkované hodnoty.
- **■** U12 je napětí mezi fázemi u měřeného zařízení.
- **■** Malá písmena označují vzorkované hodnoty [u12 = v1-v2].
- **■** I1, I2 jsou proudy tekoucí ve fázových vodičích měřeného zařízení.
- **■** Malá písmena i1, i2, i3 označují vzorkované hodnoty.

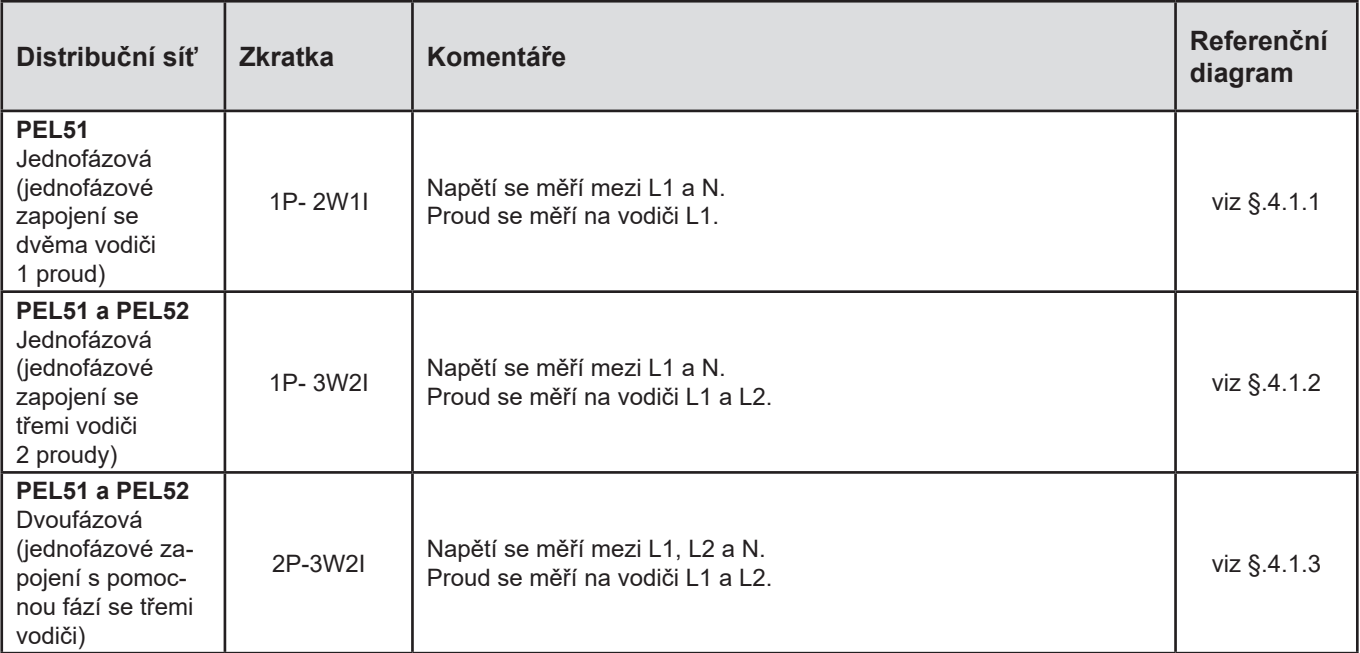

*Tabulka 19*

# <span id="page-44-0"></span>**9.5. DOSTUPNÉ VELIČINY**

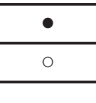

● k dispozici v přístroji a v programu PEL Transfer

○ k dispozici v softwaru PEL Transfer

není k dispozici

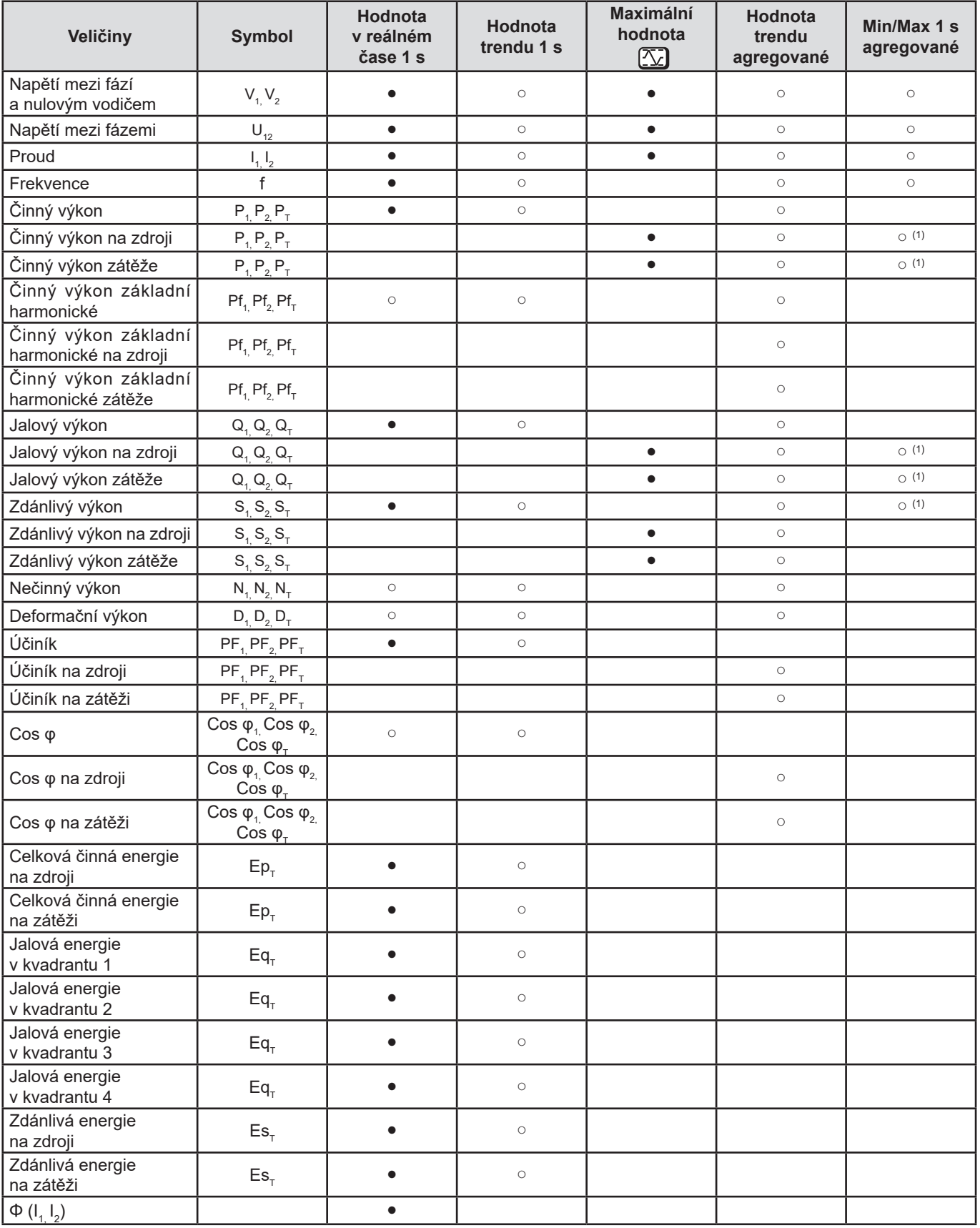

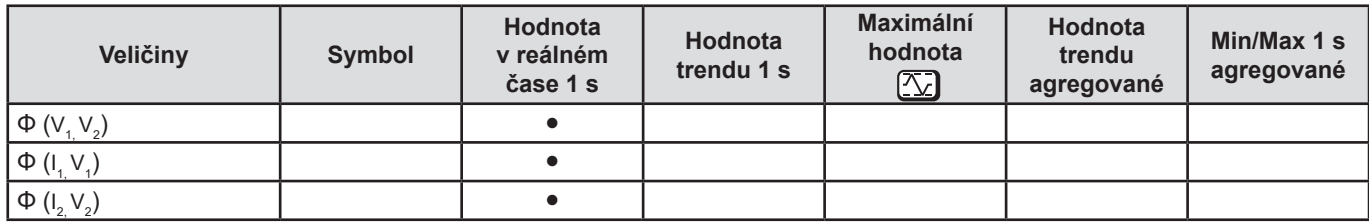

*Tabulka 20*

*(1) Žádná minimální hodnota pro P<sup>1</sup> , P<sup>2</sup> , P<sup>T</sup> , Q1 , Q2 , QT*

# <span id="page-46-0"></span>**9.6. DOSTUPNÉ VELIČINY**

V přístroji nebo v softwaru PEL Transfer jsou k dispozici následující veličiny.

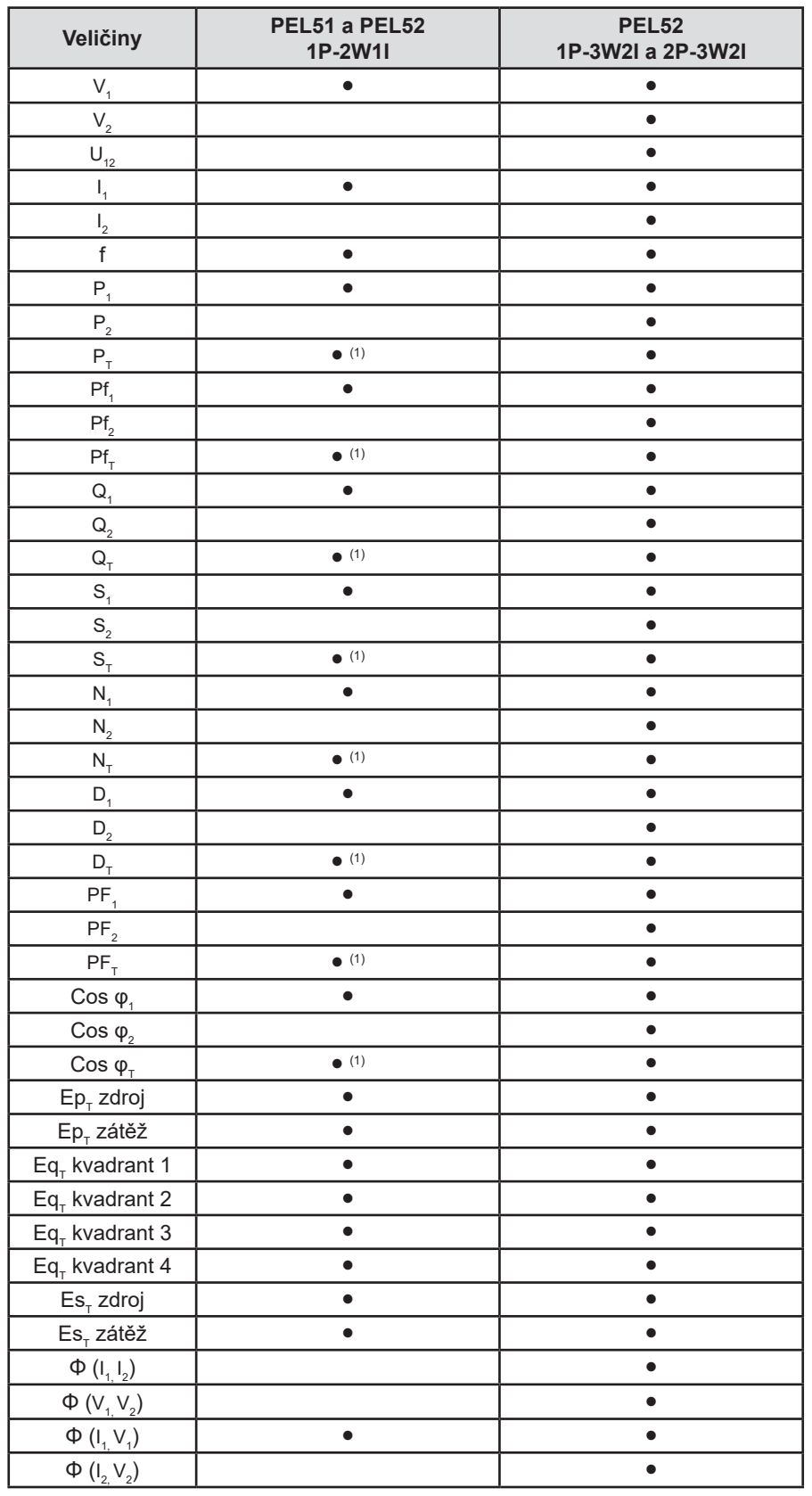

*Tabulka 21*

(1)  $P_1 = P_1 P_1 = P f_1 Q_1 = Q_1 N_1 = N_1 D_1 = D_1 S_1 = S_1 P F_1 = P F_1 C_1 = C_1 S_1 P_1$ 

# <span id="page-47-0"></span>**9.7. SLOVNÍČEK**

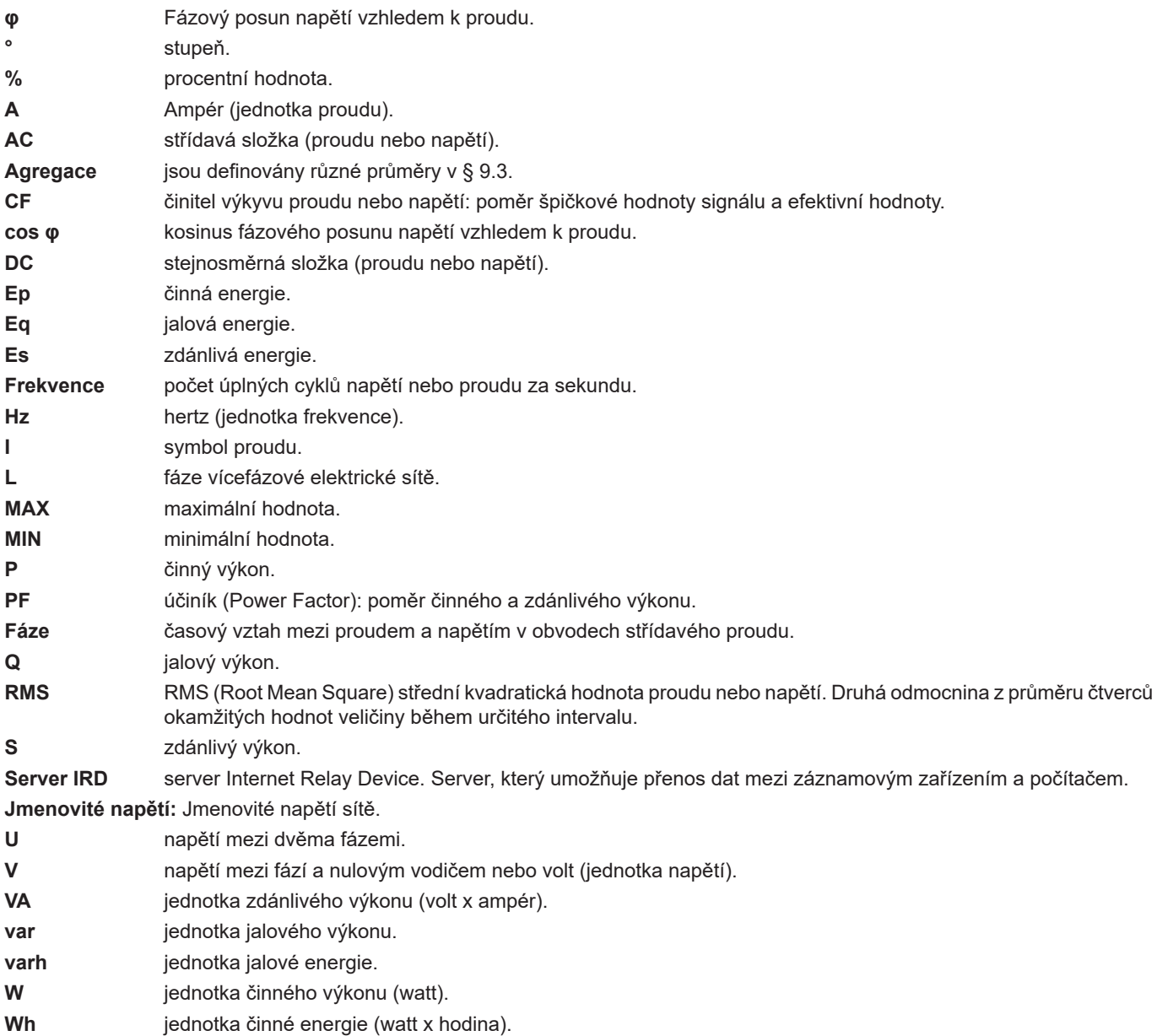

Předpony jednotek mezinárodní soustavy (SI)

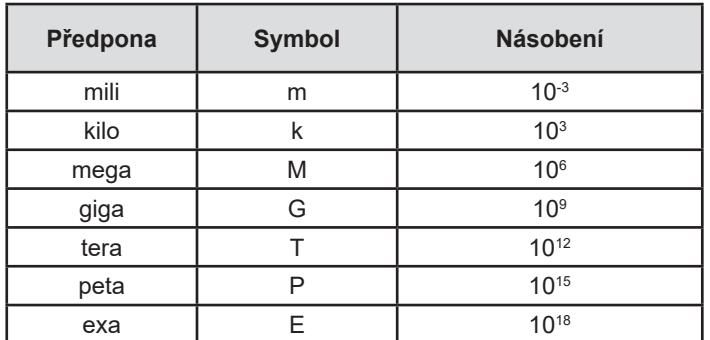

*Tabulka 22*

# **FRANCE Chauvin Arnoux**

12-16 rue Sarah Bernhardt 92600 Asnières-sur-Seine Tél : +33 1 44 85 44 85 Fax : +33 1 46 27 73 89 [info@chauvin-arnoux.com](mailto:info%40chauvin-arnoux.com?subject=) [www.chauvin-arnoux.com](http://www.chauvin-arnoux.com)

# **INTERNATIONAL Chauvin Arnoux**

Tél : +33 1 44 85 44 38 Fax : +33 1 46 27 95 69

# **Our international contacts**

[www.chauvin-arnoux.com/contacts](http://www.chauvin-arnoux.com/contacts)

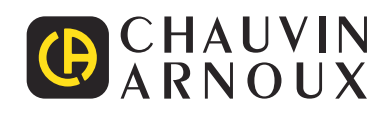

<u>THE CONFIDENTIAL CONTINUES.</u>

**THE READERS** 

**HILLER**